# <span id="page-0-0"></span>**Dell™ Inspiron™ 1546 Szervizelési kézikönyv**

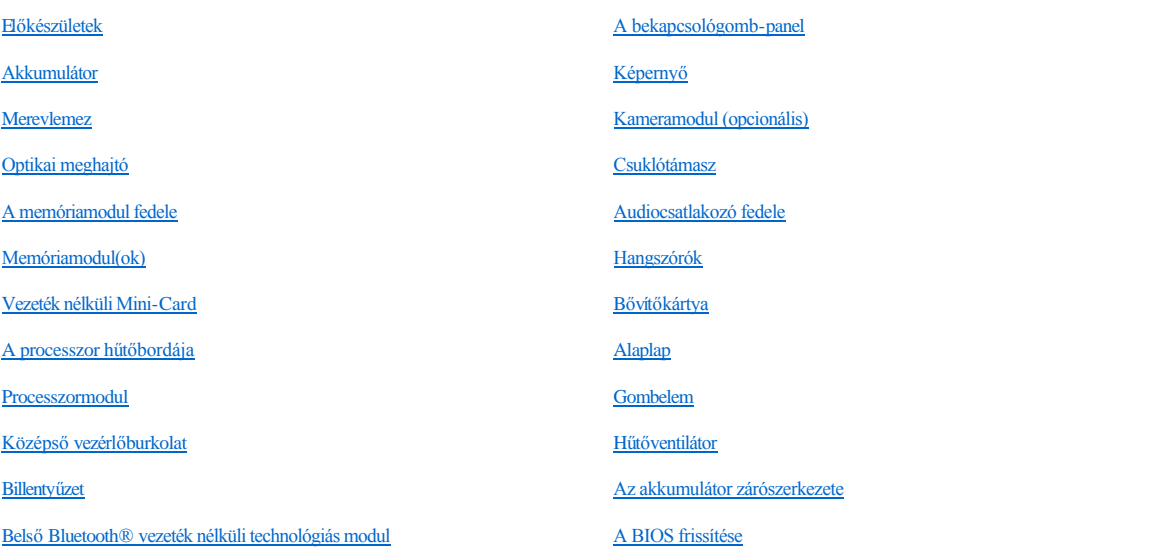

## **Megjegyzések, figyelmeztetések és óvintézkedések**

MEGJEGYZÉS: A MEGJEGYZÉS a számítógép biztonságosabb és hatékonyabb használatát elősegítő fontos tudnivalókat tartalmaz.

VIGYÁZAT! **A VIGYÁZAT! hardverhiba vagy adatvesztés lehetőségére hívja fel a figyelmet, egyben közli a probléma elkerülésének módját.** 

FIGYELEM! **A FIGYELEM! jelzés az esetleges tárgyi és személyi sérülések, illetve az életveszély lehetőségére hívja fel a figyelmet.** 

**A dokumentumban közölt információ külön értesítés nélkül is megváltozhat. © 2009 Dell Inc. Minden jog fenntartva.**

A Dell Inc. előzetes írásos engedélye nélkül szigorúan tilos a dokumentumokat bármilyen módon sokszorosítani.

A szövegben használt védjegyek: a *Dell*, a *DELL* embléma és az *Inspiron* Dell Inc. védjegyei; a *Bluetooth* a Bluetooth SIG, Inc. birtokában lévő bejegyzett védjegy, amelyet a Dell licenc keretében használ; a *Microsoft, Windows*, *Windows Vista* és *Windows Vista* start gomb a Microsoft Corporation védjegye vagy bejegyzett védjegye az Egyesült Államokban, illetve más országokban.

A dokumentumban egyéb védjegyek és védett nevek is szerepelhetnek, amelyek a védjegyet vagy nevet bejegyeztető cégre, valamint annak termékeire vonatkoznak. A Dell Inc. elhárít a sajátján kívüli védjegyekkel és márkanevekkel kapcsolatban benyújtott minden tulajdonjogi keresetet.

Engedelyezett modell: P02F Engedelyezett tipus: P02F001

2009. november Kiadás: A00

# <span id="page-1-0"></span> **Audiocsatlakozó fedele**

Dell™ Inspiron™ 1546 Szervizelési kézikönyv

- [Az audiocsatlakozó fedelének eltávolítása](#page-1-1)
- **Az audiocsatlakozó fedelének visszahelyezése**
- FIGYELEM! **A számítógép belsejében végzett munka előtt olvassa el figyelmesen a számítógéphez mellékelt biztonsági tudnivalókat. További biztonsági útmutatásokat az előírásoknak való megfelelőséget ismertető www.dell.com/regulatory\_compliance címen találhat.**
- VIGYÁZAT! **A számítógépet csak képesített szakember javíthatja. A Dell™ engedélye nélkül végzett szerviztevékenységre a garanciavállalás nem vonatkozik.**
- VIGYÁZAT! **Az elektrosztatikus kisülés elkerülése érdekében földelje magát csuklóra erősíthető földelőkábellel vagy úgy, hogy rendszeresen festetlen fém felülethez ér (például a számítógép csatlakozóihoz).**
- VIGYÁZAT! **Ahhoz, hogy az alaplap sérülését elkerülje, vegye ki a fő akkumulátort (lásd: [Az akkumulátor eltávolítása](file:///C:/data/systems/ins1546/hu/sm/removeba.htm#wp1195088)), mielőtt a számítógép belsejében dolgozni kezd.**

## <span id="page-1-1"></span>**Az audiocsatlakozó fedelének eltávolítása**

- 1. Kövesse a **Előkészületek** című fejezetben olvasható utasításokat.
- 2. Távolítsa el az akkumulátort (lásd: [Az akkumulátor eltávolítása](file:///C:/data/systems/ins1546/hu/sm/removeba.htm#wp1195088)).
- 3. Távolítsa el a modul burkolatát (lásd: [A memóriamodul fedelének eltávolítása](file:///C:/data/systems/ins1546/hu/sm/base.htm#wp1223484)).
- 4. Távolítsa el a memóriamodul(oka)t (lásd: [Memóriamodul\(ok\) eltávolítása](file:///C:/data/systems/ins1546/hu/sm/memory.htm#wp1186694)).
- 5. Távolítsa el a merevlemez-meghajtót (lásd: **A merevlemez-[meghajtó kiszerelése](file:///C:/data/systems/ins1546/hu/sm/hdd.htm#wp1184863)**).
- 6. Távolítsa el a Mini-Card kártyát (lásd: **A Mini-[Card eltávolítása](file:///C:/data/systems/ins1546/hu/sm/minicard.htm#wp1181641)**).
- 7. Távolítsa el a középső vezérlőburkolatot (lásd: [A középső vezérlőburkolat eltávolítása](file:///C:/data/systems/ins1546/hu/sm/cntrcont.htm#wp1188834)).
- 8. Távolítsa el a billentyűzetet (lásd: **A billenty[űzet eltávolítása](file:///C:/data/systems/ins1546/hu/sm/keyboard.htm#wp1188497)**).
- 9. Távolítsa el a Bluetooth modult (lásd: Belső Bluetooth® [vezeték nélküli technológiás modul](file:///C:/data/systems/ins1546/hu/sm/btooth.htm#wp1187798)).
- 10. Távolítsa el a csuklótámaszt (lásd: **A csuklótámasz eltávolítása**).
- 11. Emelje fel az audiocsatlakozó fedelét a számítógép aljáról.

<span id="page-2-1"></span>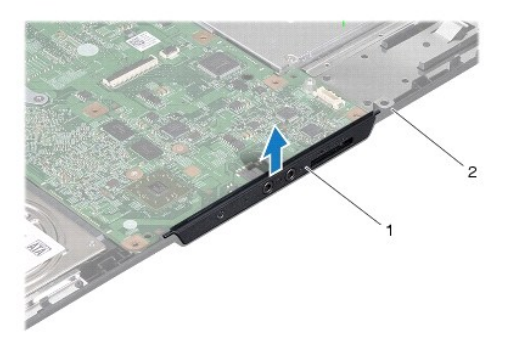

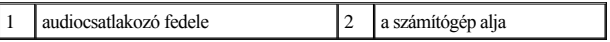

### <span id="page-2-0"></span>**Az audiocsatlakozó fedelének visszahelyezése**

- 1. Kövesse a **Előkészületek** című fejezetben olvasható utasításokat.
- 2. Helyezze az audiocsatlakozó fedelét a számítógép aljába.
- 3. Helyezze vissza a csuklótámaszt (lásd: [A csuklótámasz visszahelyezése](file:///C:/data/systems/ins1546/hu/sm/palmrest.htm#wp1051265)).
- 4. Helyezze vissza a Bluetooth modult (lásd: Belső Bluetooth® [vezeték nélküli technológiás modul](file:///C:/data/systems/ins1546/hu/sm/btooth.htm#wp1187798)).
- 5. Helyezze vissza a billentyűzetet (lásd: **A billenty[űzet visszahelyezése](file:///C:/data/systems/ins1546/hu/sm/keyboard.htm#wp1199057)**).
- 6. Helyezze vissza a középső vezérlőburkolatot (lásd: **[A középső vezérlőburkolat visszahelyezése](file:///C:/data/systems/ins1546/hu/sm/cntrcont.htm#wp1185318)**).
- 7. Helyezze vissza a Mini-Card kártyát (lásd: A Mini-[Card kártya visszahelyezése](file:///C:/data/systems/ins1546/hu/sm/minicard.htm#wp1181718)).
- 8. Helyezze vissza a memóriamodul(oka)t (lásd: [Memóriamodul\(ok\) visszahelyezése](file:///C:/data/systems/ins1546/hu/sm/memory.htm#wp1181089)).
- 9. Helyezze vissza a modulok fedelét (lásd: [A modul fedelének visszahelyezése](file:///C:/data/systems/ins1546/hu/sm/base.htm#wp1224432)).
- 10. Helyezze vissza a merevlemez-meghajtót (lásd: A merevlemez-[meghajtó visszahelyezése](file:///C:/data/systems/ins1546/hu/sm/hdd.htm#wp1202171)).
- 11. Helyezze vissza az akkumulátort (lásd: [Az akkumulátor visszahelyezése](file:///C:/data/systems/ins1546/hu/sm/removeba.htm#wp1185330)).
- VIGYÁZAT! **Mielőtt bekapcsolná a számítógépet, helyezzen vissza minden csavart, és győződjön meg róla, hogy nem maradt csavar a számítógép belsejében. A számítógép belsejében maradt, vissza nem helyezett csavarok károsíthatják a számítógépet.**

# <span id="page-3-0"></span> **A memóriamodul fedele**

Dell™ Inspiron™ 1546 Szervizelési kézikönyv

- [A memóriamodul fedelének eltávolítása](#page-3-1)
- [A modul fedelének visszahelyezése](#page-3-2)
- FIGYELEM! **A számítógép belsejében végzett munka előtt olvassa el figyelmesen a számítógéphez mellékelt biztonsági tudnivalókat. További biztonsági útmutatásokat az előírásoknak való megfelelőséget ismertető www.dell.com/regulatory\_compliance címen találhat.**
- VIGYÁZAT! **A számítógépet csak képesített szakember javíthatja. A Dell™ engedélye nélkül végzett szerviztevékenységre a garanciavállalás nem vonatkozik.**
- VIGYÁZAT! **Az elektrosztatikus kisülés elkerülése érdekében földelje magát csuklóra erősíthető földelőkábellel vagy úgy, hogy rendszeresen festetlen fém felülethez ér (például a számítógép csatlakozóihoz).**
- VIGYÁZAT! **Ahhoz, hogy az alaplap sérülését elkerülje, vegye ki a fő akkumulátort (lásd: [Az akkumulátor eltávolítása](file:///C:/data/systems/ins1546/hu/sm/removeba.htm#wp1195088)), mielőtt a számítógép belsejében dolgozni kezd.**

## <span id="page-3-1"></span>**A memóriamodul fedelének eltávolítása**

- 1. Kövesse a **Előkészületek** című fejezetben olvasható utasításokat.
- 2. Távolítsa el az akkumulátort (lásd: [Az akkumulátor eltávolítása](file:///C:/data/systems/ins1546/hu/sm/removeba.htm#wp1195088)).
- 3. Lazítsa meg a négy rögzítőcsavart, amely a mélysugárzó szerelvényt a számítógép aljához rögzíti.
- 4. Az ábrán látható módon a modulfedelet megdöntve emelje le a számítógépről.

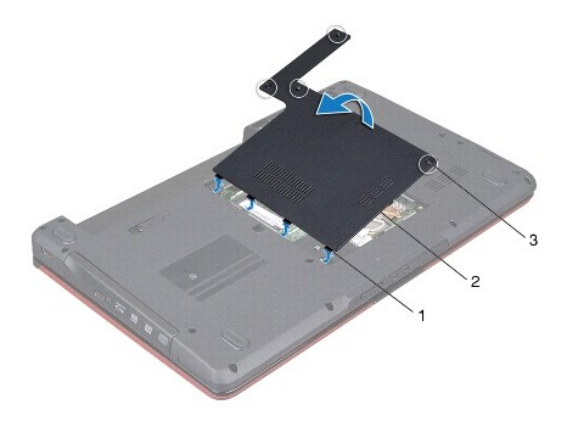

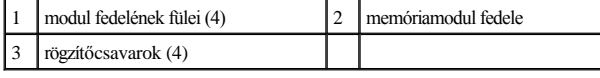

<span id="page-3-2"></span>**A modul fedelének visszahelyezése** 

- 1. Kövesse a **Előkészületek** című fejezetben olvasható utasításokat.
- 2. Igazítsa a modul fedelének füleit a számítógép alján található résekbe, és óvatosan pattintsa a helyére.
- 3. Húzza meg a négy rögzítőcsavart, amely a modul fedelét a számítógép aljához rögzíti.
- 4. Helyezze vissza az akkumulátort (lásd: [Az akkumulátor visszahelyezése](file:///C:/data/systems/ins1546/hu/sm/removeba.htm#wp1185330)).
- VIGYÁZAT! **Mielőtt bekapcsolná a számítógépet, helyezzen vissza minden csavart, és győződjön meg róla, hogy nem maradt csavar a számítógép belsejében. A számítógép belsejében maradt, vissza nem helyezett csavarok károsíthatják a számítógépet.**

# <span id="page-5-0"></span> **Előkészületek**

Dell™ Inspiron™ 1546 Szervizelési kézikönyv

- [Ajánlott eszközök](#page-5-1)
- [A számítógép kikapcsolása](#page-5-2)
- Miel[őtt elkezdene dolgozni a számítógép belsejében](#page-5-3)

Ez a kézikönyv a számítógép komponenseinek ki- és beszerelését ismerteti. Ha másként nem jelezzük, minden folyamat az alábbi feltételek teljesülését feltételezi:

- 1 Végrehajtotta a [A számítógép kikapcsolása](#page-5-2) és a Miel[őtt elkezdene dolgozni a számítógép belsejében](#page-5-3) szakaszokban leírt lépéseket.
- <sup>l</sup> Elolvasta a számítógépével szállított biztonsági útmutatásokat*.*
- <sup>l</sup> Az alkatrészek cseréjét vagy ha külön vásárolta meg őket beszerelését a kiszerelési műveletek fordított sorrendben való elvégzésével hajthatja végre.

#### <span id="page-5-1"></span>**Ajánlott eszközök**

A jelen dokumentumban szereplő eljárások a következő eszközöket igényelhetik:

- <sup>l</sup> Kis, lapos élű csavarhúzó
- <sup>l</sup> Philips csavarhúzó
- <sup>l</sup> lapos műanyag pálca
- <sup>l</sup> A BIOS végrehajtható frissítőprogram rendelkezésre áll a **support.dell.com** honlapon.

## <span id="page-5-2"></span>**A számítógép kikapcsolása**

- VIGYÁZAT! **Az adatvesztés elkerülése érdekében a számítógép kikapcsolása előtt mentsen el és zárjon be minden megnyitott fájlt, és lépjen ki minden programból.**
- 1. Mentsen el és zárjon be minden nyitott fájlt, majd lépjen ki minden futó programból.
- 2. Állítsa le az operációs rendszert:

*Windows Vista®*:

Kattintson a **Start** gombra **(2)**, a nyílra **1.**, majd a **Leállítás** elemre.

*Windows 7*:

Kattintson a **Start** gombra, majd a **Kikapcsolás** lehetőségre.

Miután az operációs rendszer leállt, a számítógép kikapcsol.

3. Győződjön meg arról, hogy mind a számítógép, mind a csatlakoztatott eszközök ki vannak-e kapcsolva. Ha az operációs rendszer leállásakor a számítógép és a csatlakoztatott eszközök nem kapcsolódnak ki automatikusan, nyomja meg és tartsa lenyomva a tápfeszültség gombot, amíg a számítógép kikapcsol.

### <span id="page-5-3"></span>**Mielőtt elkezdene dolgozni a számítógép belsejében**

A számítógép esetleges károsodásának elkerülése és a saját biztonsága érdekében tartsa be az alábbi biztonsági irányelveket.

- FIGYELEM! **A számítógép belsejében végzett munka előtt olvassa el figyelmesen a számítógéphez mellékelt biztonsági tudnivalókat. További biztonsági útmutatásokat az előírásoknak való megfelelőséget ismertető www.dell.com/regulatory\_compliance címen találhat.**
- VIGYÁZAT! **A számítógépet csak képesített szakember javíthatja. A Dell által jóvá nem hagyott szerviztevékenységre a garanciavállalás nem vonatkozik.**
- VIGYÁZAT! **Az elektrosztatikus kisülés elkerülése érdekében földelje magát csuklóra erősíthető földelőkábellel vagy úgy, hogy rendszeresen festetlen fém felülethez ér (például a számítógép csatlakozóihoz)**
- VIGYÁZAT! **Bánjon óvatosan a komponensekkel és a kártyákkal. Ne érjen hozzá a kártyán lévő komponensekhez vagy érintkezőkhöz. A kártyát tartsa a szélénél vagy a fém szerelőkeretnél fogva. A komponenseket (például a mikroprocesszort vagy a chipet) a szélénél, ne az érintkezőknél fogva tartsa.**
- VIGYÁZAT! **A kábelek kihúzásakor ne magát a kábelt, hanem a csatlakozót vagy a feszültségmentesítő hurkot húzza meg. Néhány kábel csatlakozója reteszelő kialakítással van ellátva; a kábel eltávolításakor kihúzás előtt a retesz kioldófülét meg kell nyomni. Miközben kihúzza, tartsa egyenesen a csatlakozódugókat, hogy a csatlakozótűk ne görbüljenek el. A tápkábelek csatlakoztatása előtt ellenőrizze mindkét csatlakozódugó megfelelő helyzetét és beállítását.**
- VIGYÁZAT! **A számítógép károsodásának elkerülése érdekében végezze el az alábbi műveleteket, mielőtt a számítógép belsejébe nyúl.**
- 1. Győződjön meg arról, hogy a munkaasztal sima és tiszta, hogy megelőzze a számítógép fedelének karcolódását.
- 2. Kapcsolja ki a számítógépet (lásd: [A számítógép kikapcsolása](#page-5-2)).
- 3. Ha a számítógép dokkolva van, válassza le a dokkolóállomásról. Ehhez olvassa el a dokkolóeszköz használati útmutatóját.
- VIGYÁZAT! **A hálózati kábel kihúzásakor először a számítógépből húzza ki a kábelt, majd a hálózati eszközből.**
- 4. Húzzon ki minden telefonkábelt és hálózati kábelt a számítógépből.
- 5. Távolítson el minden kártyát az ExpressCard nyílásból vagy a 7 az 1-ben memóriakártya-olvasóból.
- 6. Áramtalanítsa a számítógépet és minden csatolt eszközt.
- VIGYÁZAT! **Ahhoz, hogy az alaplap sérülését elkerülje, vegye ki a fő akkumulátort (lásd: [Az akkumulátor eltávolítása](file:///C:/data/systems/ins1546/hu/sm/removeba.htm#wp1195088)), mielőtt a számítógép belsejében dolgozni kezd.**
- 7. Távolítsa el az akkumulátort (lásd: [Az akkumulátor eltávolítása](file:///C:/data/systems/ins1546/hu/sm/removeba.htm#wp1195088)).
- 8. Fordítsa a számítógépet fedőlappal felfelé, nyissa fel a kijelzőt, nyomja meg a tápfeszültség gombot hogy az alaplap földelődjön.

# <span id="page-7-0"></span> **A BIOS frissítése**

Dell™ Inspiron™ 1546 Szervizelési kézikönyv

- 1. Kapcsolja be a számítógépet.
- 2. Látogasson el a **support.dell.com** weboldalra.
- 3. Kattintson a Drivers & Downloads (Illesztőprogramok és letöltések) -> Select Model (Modell kiválasztása) lehetőségre.
- 4. A számítógépen keresse meg a BIOS frissítőfájlt:

MEGJEGYZÉS: A számítógép szervizcímkéje a számítógép alján található.

Ha megvan a számítógép szervizcímkéje:

- a. Kattintson az **Enter a Service Tag** (Szervizcímke beírása) lehetőségre.
- b. Az **Enter a service tag:** (Szervizcímke beírása:) mezőbe írja be a szervizcímkét, majd kattintson a **Go** (Indítás) gombra és folytassa az 5. lépéssel.

Ha nincs meg a számítógép szervizcímkéje:

- a. A **Select Your Product Family** (Termékcsalád kiválasztása) listából válassza ki a termék típusát.
- b. A **Select Your Product Line** (Termékvonal kiválasztása) listában válassza ki a termék márkáját.
- c. A **Select Your Product Model** (Termékmodell kiválasztása) listában válassza ki a termék modellszámát.

MEGJEGYZÉS: Ha másik modellt választott és újra szeretné kezdeni a műveletet, kattintson a menü jobb felső sarkában lévő **Start Over** (Újrakezdem) lehetőségre.

- d. Kattintson a **Confirm** (Megerősítés) lehetőségre.
- 5. A képernyőn megjelenik az eredmények listája. Kattintson a **BIOS** lehetőségre.
- 6. A legfrissebb BIOS fájl letöltéséhez kattintson a **Download Now** (Letöltés most) gombra. Megjelenik a **File Download** (Fájl letöltése) ablak.
- 7. A **Mentés** gombra kattintva a fájlt az asztalra mentheti. A fájl az asztalra töltődik le.
- 8. Kattintson a **Close** (Bezárás) gombra, mikor a **Download Complete** (Letöltés kész) ablak megjelenik. A fájl ikonja megjelenik az asztalon, és ugyanazt a nevet kapja, mint a letöltött BIOS frissítőfájl.
- 9. Kattintson duplán az asztalon a fájl ikonjára, és kövesse a képernyőn megjelenő eljárásokat.

# <span id="page-8-0"></span> **Belső Bluetooth® vezeték nélküli technológiás modul**

Dell™ Inspiron™ 1546 Szervizelési kézikönyv

- [Bluetooth kártya](#page-8-1)
- [A Bluetooth alaplap](#page-9-0)
- FIGYELEM! **A számítógép belsejében végzett munka előtt olvassa el figyelmesen a számítógéphez mellékelt biztonsági tudnivalókat. További biztonsági útmutatásokat az előírásoknak való megfelelőséget ismertető www.dell.com/regulatory\_compliance címen találhat.**
- VIGYÁZAT! **A számítógépet csak képesített szakember javíthatja. A Dell™ engedélye nélkül végzett szerviztevékenységre a garanciavállalás nem vonatkozik.**
- VIGYÁZAT! **Az elektrosztatikus kisülés elkerülése érdekében földelje magát csuklóra erősíthető földelőkábellel vagy úgy, hogy rendszeresen festetlen fém felülethez ér (például a számítógép csatlakozóihoz).**
- VIGYÁZAT! **Ahhoz, hogy az alaplap sérülését elkerülje, vegye ki a fő akkumulátort (lásd: [Az akkumulátor eltávolítása](file:///C:/data/systems/ins1546/hu/sm/removeba.htm#wp1195088)), mielőtt a számítógép belsejében dolgozni kezd.**

Amennyiben a számítógépével együtt Bluetooth vezeték nélküli kártyát is rendelt, az már telepítve van.

#### <span id="page-8-1"></span>**Bluetooth kártya**

#### <span id="page-8-2"></span>**A Bluetooth kártya eltávolítása**

- 1. Kövesse az **Hőkészületek** fejezetben leírt utasításokat.
- 2. Távolítsa el az akkumulátort (lásd: [Az akkumulátor eltávolítása](file:///C:/data/systems/ins1546/hu/sm/removeba.htm#wp1195088)).
- 3. Távolítsa el a modul burkolatát (lásd: **[A memóriamodul fedelének eltávolítása](file:///C:/data/systems/ins1546/hu/sm/base.htm#wp1223484)**).
- 4. Távolítsa el a memóriamodul(oka)t (lásd: [Memóriamodul\(ok\) eltávolítása](file:///C:/data/systems/ins1546/hu/sm/memory.htm#wp1186694)).
- 5. Távolítsa el a merevlemez-meghajtót (lásd: **A merevlemez-[meghajtó kiszerelése](file:///C:/data/systems/ins1546/hu/sm/hdd.htm#wp1184863)**).
- 6. Távolítsa el a középső vezérlőburkolatot (lásd: [A középső vezérlőburkolat eltávolítása](file:///C:/data/systems/ins1546/hu/sm/cntrcont.htm#wp1188834)).
- 7. Távolítsa el a billentyűzetet (lásd: A billenty[űzet eltávolítása](file:///C:/data/systems/ins1546/hu/sm/keyboard.htm#wp1188497)).
- 8. Távolítsa el a Bluetooth kártyát a Bluetooth alaplaphoz rögzítő csavart.
- 9. Felfelé húzva válassza le a Bluetooth kártyát a Bluetooth alaplapon található csatlakozóról.

<span id="page-9-2"></span>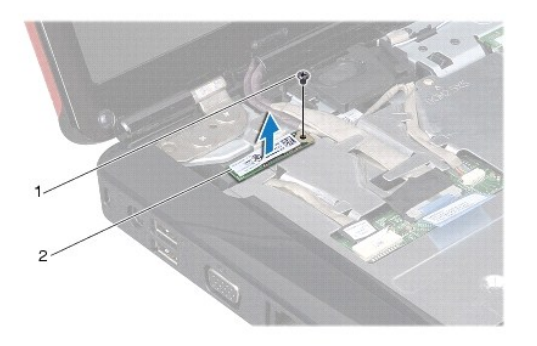

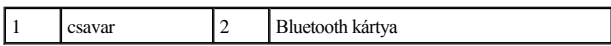

#### <span id="page-9-1"></span>**A Bluetooth kártya visszahelyezése**

- 1. Kövesse a **Előkészületek** című fejezetben olvasható utasításokat.
- 2. Csatlakoztassa a Bluetooth kártyát a Bluetooth alaplapon található csatlakozóhoz.
- 3. Helyezze vissza a Bluetooth kártyát a Bluetooth alaplaphoz rögzítő csavart.
- 4. Helyezze vissza a billentyűzetet (lásd: **A billenty[űzet visszahelyezése](file:///C:/data/systems/ins1546/hu/sm/keyboard.htm#wp1199057)**).
- 5. Helyezze vissza a középső vezérlőburkolatot (lásd: **[A középső vezérlőburkolat visszahelyezése](file:///C:/data/systems/ins1546/hu/sm/cntrcont.htm#wp1185318)**).
- 6. Helyezze vissza a merevlemez-meghajtót (lásd: A merevlemez-[meghajtó visszahelyezése](file:///C:/data/systems/ins1546/hu/sm/hdd.htm#wp1202171)).
- 7. Helyezze vissza a memóriamodul(oka)t (lásd: [Memóriamodul\(ok\) visszahelyezése](file:///C:/data/systems/ins1546/hu/sm/memory.htm#wp1181089)).
- 8. Helyezze vissza a modulok fedelét (lásd: [A modul fedelének visszahelyezése](file:///C:/data/systems/ins1546/hu/sm/base.htm#wp1224432)).
- 9. Helyezze vissza az akkumulátort (lásd: [Az akkumulátor visszahelyezése](file:///C:/data/systems/ins1546/hu/sm/removeba.htm#wp1185330)).
- VIGYÁZAT! **Mielőtt bekapcsolná a számítógépet, helyezzen vissza minden csavart, és győződjön meg róla, hogy nem maradt csavar a számítógép belsejében. A számítógép belsejében maradt, vissza nem helyezett csavarok károsíthatják a számítógépet.**

### <span id="page-9-0"></span>**A Bluetooth alaplap**

#### **A Bluetooth alaplap eltávolítása**

- 1. Kövesse a **Előkészületek** című fejezetben olvasható utasításokat.
- 2. Távolítsa el az akkumulátort (lásd: [Az akkumulátor eltávolítása](file:///C:/data/systems/ins1546/hu/sm/removeba.htm#wp1195088)).
- 3. Távolítsa el a modul burkolatát (lásd: [A memóriamodul fedelének eltávolítása](file:///C:/data/systems/ins1546/hu/sm/base.htm#wp1223484)).
- <span id="page-10-0"></span>4. Távolítsa el a memóriamodul(oka)t (lásd: [Memóriamodul\(ok\) eltávolítása](file:///C:/data/systems/ins1546/hu/sm/memory.htm#wp1186694)).
- 5. Távolítsa el a merevlemez-meghajtót (lásd: **A merevlemez-[meghajtó kiszerelése](file:///C:/data/systems/ins1546/hu/sm/hdd.htm#wp1184863)**).
- 6. Távolítsa el a középső vezérlőburkolatot (lásd: **A középső vezérlőburkolat eltávolítása**).
- 7. Távolítsa el a billentyűzetet (lásd: A billenty[űzet eltávolítása](file:///C:/data/systems/ins1546/hu/sm/keyboard.htm#wp1188497)).
- 8. Távolítsa el a Bluetooth kártyát (lásd: [A Bluetooth kártya eltávolítása](#page-8-2)).
- 9. Csatlakoztassa le a Bluetooth alaplap kábelét az alaplapi csatlakozóról, és a kábelt távolítsa el a kábelvezetőből.
- VIGYÁZAT! **A Bluetooth alaplapot ragasztással rögzítették a csuklótámaszhoz. A Bluetooth alaplap eltávolításához ne húzza a Bluetooth alaplap kábelét.**
- 10. A csuklótámaszból egy műanyag vonalzó segítségével emelje ki a Bluetooth alaplapot.

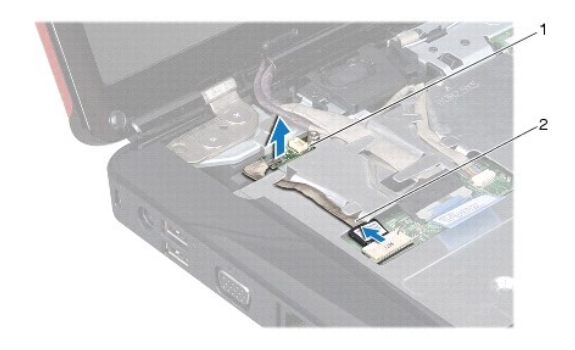

A Bluetooth alaplap  $\begin{array}{|c|c|c|}\n\hline\n2 & A \text{ Bluetooth alaphap kábele}\n\end{array}$ 

#### **A Bluetooth alaplap visszahelyezése**

- 1. Kövesse a **Előkészületek** című fejezetben olvasható utasításokat.
- 2. Igazítsa a Bluetooth alaplapot a csuklótámasz nyílásához, majd rögzítse a Bluetooth alaplapot a csuklótámaszhoz.
- 3. Vezesse a Bluetooth alaplap kábelét a kábelvezetőn keresztül, majd csatlakoztassa az alaplapi csatlakozóhoz.
- 4. Helyezze vissza a Bluetooth kártyát (lásd: **A Bluetooth kártya visszahelyezése**).
- 5. Helyezze vissza a billentyűzetet (lásd: **A billenty[űzet visszahelyezése](file:///C:/data/systems/ins1546/hu/sm/keyboard.htm#wp1199057)**).
- 6. Helyezze vissza a középső vezérlőburkolatot (lásd: **[A középső vezérlőburkolat visszahelyezése](file:///C:/data/systems/ins1546/hu/sm/cntrcont.htm#wp1185318)**).
- 7. Helyezze vissza a merevlemez-meghajtót (lásd: **A merevlemez-[meghajtó visszahelyezése](file:///C:/data/systems/ins1546/hu/sm/hdd.htm#wp1202171)**).
- 8. Helyezze vissza a memóriamodul(oka)t (lásd: [Memóriamodul\(ok\) visszahelyezése](file:///C:/data/systems/ins1546/hu/sm/memory.htm#wp1181089)).
- 9. Helyezze vissza a modulok fedelét (lásd: [A modul fedelének visszahelyezése](file:///C:/data/systems/ins1546/hu/sm/base.htm#wp1224432)).
- 10. Helyezze vissza az akkumulátort (lásd: [Az akkumulátor visszahelyezése](file:///C:/data/systems/ins1546/hu/sm/removeba.htm#wp1185330)).
- VIGYÁZAT! **Mielőtt bekapcsolná a számítógépet, helyezzen vissza minden csavart, és győződjön meg róla, hogy nem maradt csavar a számítógép belsejében. A számítógép belsejében maradt, vissza nem helyezett csavarok károsíthatják a számítógépet.**

# <span id="page-12-0"></span> **Kameramodul (opcionális)**

Dell™ Inspiron™ 1546 Szervizelési kézikönyv

- [A kameramodul eltávolítása](#page-12-1)
- [A kameramodul visszahelyezése](#page-13-0)
- FIGYELEM! **A számítógép belsejében végzett munka előtt olvassa el figyelmesen a számítógéphez mellékelt biztonsági tudnivalókat. További biztonsági útmutatásokat az előírásoknak való megfelelőséget ismertető www.dell.com/regulatory\_compliance címen találhat.**
- VIGYÁZAT! **A számítógépet csak képesített szakember javíthatja. A Dell™ engedélye nélkül végzett szerviztevékenységre a garanciavállalás nem vonatkozik.**
- VIGYÁZAT! **Az elektrosztatikus kisülés elkerülése érdekében földelje magát csuklóra erősíthető földelőkábellel vagy úgy, hogy rendszeresen festetlen fém felülethez ér (például a számítógép csatlakozóihoz).**
- VIGYÁZAT! **Ahhoz, hogy az alaplap sérülését elkerülje, vegye ki a fő akkumulátort (lásd: [Az akkumulátor eltávolítása](file:///C:/data/systems/ins1546/hu/sm/removeba.htm#wp1195088)), mielőtt a számítógép belsejében dolgozni kezd.**

## <span id="page-12-1"></span>**A kameramodul eltávolítása**

- 1. Kövesse a **Előkészületek** című fejezetben olvasható utasításokat.
- 2. Kövesse a következő fejezetben olvasható utasításokat: **[A képernyő kiszerelése](file:///C:/data/systems/ins1546/hu/sm/display.htm#wp1214210)**.
- 3. Távolítsa el a képernyőelőlapot (lásd: A képernyőel[őlap eltávolítása](file:///C:/data/systems/ins1546/hu/sm/display.htm#wp1214228)).
- 4. Távolítsa el a képernyőpanelt (lásd: [A képernyőpanel eltávolítása](file:///C:/data/systems/ins1546/hu/sm/display.htm#wp1227528)
- 5. Válassza le a kamerakábelt a kameramodul csatlakozójáról.
- 6. Távolítsa el a két csavart, amely a kameramodult a kijelzőhöz rögzíti.
- 7. Vegye ki a kameramodult.

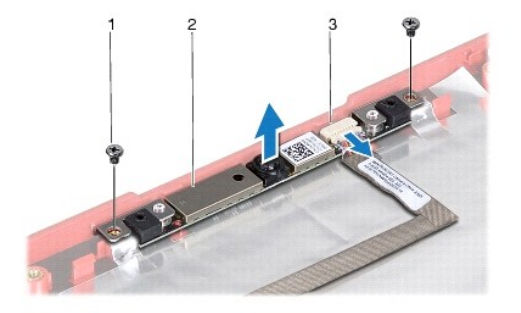

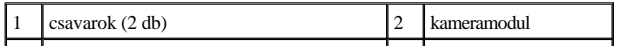

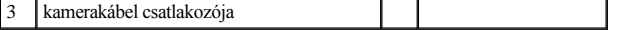

## <span id="page-13-0"></span>**A kameramodul visszahelyezése**

- 1. Kövesse a **Előkészületek** című fejezetben olvasható utasításokat.
- 2. Helyezze vissza a két csavart, amely a kamera modult a kijelzőhöz rögzíti.
- 3. Csatlakoztassa a kamera kábelét a kameramodul csatlakozójához.
- 4. Helyezze vissza a képernyőpanelt (lásd: **[A képernyőpanel visszahelyezése](file:///C:/data/systems/ins1546/hu/sm/display.htm#wp1233232)**).
- 5. Helyezze vissza a képernyőelőlapot (lásd: **A képernyőel[őlap visszahelyezése](file:///C:/data/systems/ins1546/hu/sm/display.htm#wp1248041)**).
- 6. Helyezze vissza a képernyőszerelvényt (lásd: [A képernyőszerelvény visszahelyezése](file:///C:/data/systems/ins1546/hu/sm/display.htm#wp1203403)).
- VIGYÁZAT! **Mielőtt bekapcsolná a számítógépet, helyezzen vissza minden csavart, és győződjön meg róla, hogy nem maradt csavar a számítógép belsejében. A számítógép belsejében maradt, vissza nem helyezett csavarok károsíthatják a számítógépet.**

# <span id="page-14-0"></span> **Középső vezérlőburkolat**

Dell™ Inspiron™ 1546 Szervizelési kézikönyv

- [A középső vezérlőburkolat eltávolítása](#page-14-1)
- **A középső vezérlőburkolat visszahelyezése**
- FIGYELEM! **A számítógép belsejében végzett munka előtt olvassa el figyelmesen a számítógéphez mellékelt biztonsági tudnivalókat. További biztonsági útmutatásokat az előírásoknak való megfelelőséget ismertető www.dell.com/regulatory\_compliance címen találhat.**
- VIGYÁZAT! **A számítógépet csak képesített szakember javíthatja. A Dell™ engedélye nélkül végzett szerviztevékenységre a garanciavállalás nem vonatkozik.**
- VIGYÁZAT! **Az elektrosztatikus kisülés elkerülése érdekében földelje magát csuklóra erősíthető földelőkábellel vagy úgy, hogy rendszeresen festetlen fém felülethez ér (például a számítógép csatlakozóihoz).**
- VIGYÁZAT! **Ahhoz, hogy az alaplap sérülését elkerülje, vegye ki a fő akkumulátort (lásd: [Az akkumulátor eltávolítása](file:///C:/data/systems/ins1546/hu/sm/removeba.htm#wp1195088)), mielőtt a számítógép belsejében dolgozni kezd.**

# <span id="page-14-1"></span>**A középső vezérlőburkolat eltávolítása**

- 1. Kövesse a **Előkészületek** című fejezetben olvasható utasításokat.
- 2. Távolítsa el az akkumulátort (lásd: [Az akkumulátor eltávolítása](file:///C:/data/systems/ins1546/hu/sm/removeba.htm#wp1195088)).
- 3. Távolítsa el a középső vezérlőburkolatot a számítógép aljához rögzítő két csavart.

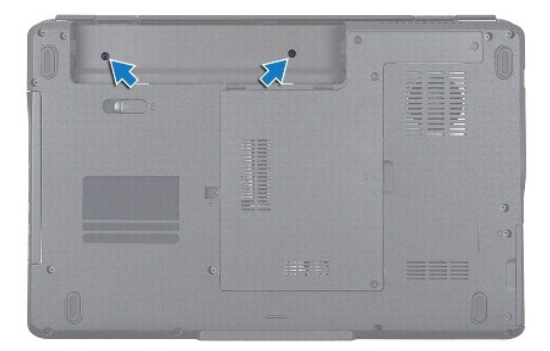

4. Fordítsa vissza a számítógépet, és nyissa ki a kijelzőt, amennyire csak lehet.

VIGYÁZAT! **Legyen nagyon óvatos a középső vezérlőburkolat eltávolításakor. A burkolat nagyon törékeny.**

- 5. Emelje ki a középső vezérlőburkolatot műanyag vonalzó segítségével.
- 6. Engedje felfelé menni a középső vezérlőburkolatot.

<span id="page-15-0"></span>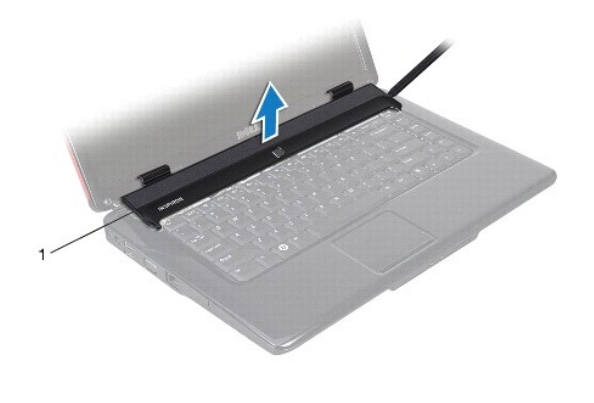

1 középső vezérlőburkolat

## <span id="page-15-1"></span>**A középső vezérlőburkolat visszahelyezése**

- 1. Kövesse a **Előkészületek** című fejezetben olvasható utasításokat.
- 2. A középső vezérlőburkolaton található füleket illessze a csuklótámasz réseibe, majd pattintsa a burkolatot a helyére.
- 3. Helyezze vissza a középső vezérlőburkolatot a számítógép aljához rögzítő két csavart.
- 4. Helyezze vissza az akkumulátort (lásd: [Az akkumulátor visszahelyezése](file:///C:/data/systems/ins1546/hu/sm/removeba.htm#wp1185330)).
- VIGYÁZAT! **Mielőtt bekapcsolná a számítógépet, helyezzen vissza minden csavart, és győződjön meg róla, hogy nem maradt csavar a számítógép belsejében. A számítógép belsejében maradt, vissza nem helyezett csavarok károsíthatják a számítógépet.**

# <span id="page-16-0"></span> **Gombelem**

Dell™ Inspiron™ 1546 Szervizelési kézikönyv

- **A** gombelem eltávolítása
- [A gombelem visszahelyezése](#page-16-2)
- FIGYELEM! **A számítógép belsejében végzett munka előtt olvassa el figyelmesen a számítógéphez mellékelt biztonsági tudnivalókat. További biztonsági útmutatásokat az előírásoknak való megfelelőséget ismertető www.dell.com/regulatory\_compliance címen találhat.**
- VIGYÁZAT! **A számítógépet csak képesített szakember javíthatja. A Dell™ engedélye nélkül végzett szerviztevékenységre a garanciavállalás nem vonatkozik.**
- VIGYÁZAT! **Az elektrosztatikus kisülés elkerülése érdekében földelje magát csuklóra erősíthető földelőkábellel vagy úgy, hogy rendszeresen festetlen fém felülethez ér (például a számítógép csatlakozóihoz).**
- VIGYÁZAT! **Ahhoz, hogy az alaplap sérülését elkerülje, vegye ki a fő akkumulátort (lásd: [Az akkumulátor eltávolítása](file:///C:/data/systems/ins1546/hu/sm/removeba.htm#wp1195088)), mielőtt a számítógép belsejében dolgozni kezd.**

## <span id="page-16-1"></span>**A gombelem eltávolítása**

- 1. Kövesse a **Előkészületek** című fejezetben olvasható utasításokat.
- 2. Távolítsa el az alaplapot (lásd: [Az alaplap kiszerelése](file:///C:/data/systems/ins1546/hu/sm/sysboard.htm#wp1037428)).
- 3. Fordítsa meg az alaplapot.
- 4. Használjon műanyag vonalzót a gombelem kiemeléséhez.

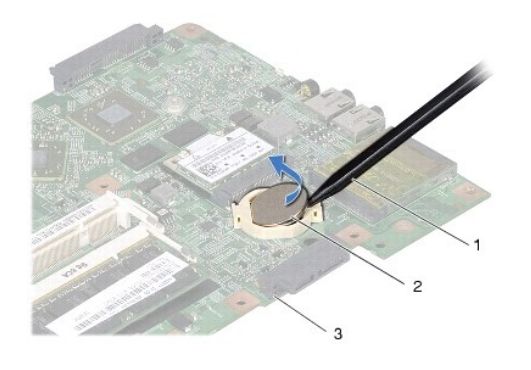

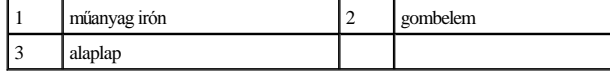

### <span id="page-16-2"></span>**A gombelem visszahelyezése**

- 1. Kövesse a **Előkészületek** című fejezetben olvasható utasításokat.
- 2. Tartsa a gombelemet a pozitív oldalával (+) felfelé.
- 3. Csúsztassa a gombelemet az alaplapi nyílásba, és óvatosan nyomja, amíg be nem pattan a helyére.
- 4. Helyezze vissza az áramköri lapot (lásd: [Az alaplap visszahelyezése](file:///C:/data/systems/ins1546/hu/sm/sysboard.htm#wp1042050)).
- VIGYÁZAT! **Mielőtt bekapcsolná a számítógépet, helyezzen vissza minden csavart, és győződjön meg róla, hogy nem maradt csavar a számítógép belsejében. A számítógép belsejében maradt, vissza nem helyezett csavarok károsíthatják a számítógépet.**

# <span id="page-18-0"></span> **Processzormodul**

Dell™ Inspiron™ 1546 Szervizelési kézikönyv

- [A processzormodul eltávolítása](#page-18-1)
- [A processzormodul visszahelyezése](#page-19-0)
- FIGYELEM! **A számítógép belsejében végzett munka előtt olvassa el figyelmesen a számítógéphez mellékelt biztonsági tudnivalókat. További biztonsági útmutatásokat az előírásoknak való megfelelőséget ismertető www.dell.com/regulatory\_compliance címen találhat.**
- VIGYÁZAT! **A számítógépet csak képesített szakember javíthatja. A Dell™ engedélye nélkül végzett szerviztevékenységre a garanciavállalás nem vonatkozik.**
- VIGYÁZAT! **Az elektrosztatikus kisülés elkerülése érdekében földelje magát csuklóra erősíthető földelőkábellel vagy úgy, hogy rendszeresen festetlen fém felülethez ér (például a számítógép csatlakozóihoz).**
- VIGYÁZAT! **Ahhoz, hogy elkerülje a ZIF-foglalat és a processzor közötti szaggatott kapcsolatot a processzor kivételekor vagy behelyezésekor, nyomja meg óvatosan a processzor közepét, miközben a rögzítőcsavart elfordítja.**
- VIGYÁZAT! **A processzor károsodásának elkerülése érdekében úgy tartsa a csavarhúzót, hogy merőleges legyen a csavarhúzóra, amikor elforgatja a bütykös csavart.**
- VIGYÁZAT! **Ahhoz, hogy az alaplap sérülését elkerülje, vegye ki a fő akkumulátort (lásd: [Az akkumulátor eltávolítása](file:///C:/data/systems/ins1546/hu/sm/removeba.htm#wp1195088)), mielőtt a számítógép belsejében dolgozni kezd.**

### <span id="page-18-1"></span>**A processzormodul eltávolítása**

- 1. Kövesse a El[őkészületek](file:///C:/data/systems/ins1546/hu/sm/before.htm#wp1438061) című fejezetben olvasható utasításokat.
- 2. Távolítsa el az akkumulátort (lásd: [Az akkumulátor eltávolítása](file:///C:/data/systems/ins1546/hu/sm/removeba.htm#wp1195088)).
- 3. Távolítsa el a modul burkolatát (lásd: [A memóriamodul fedelének eltávolítása](file:///C:/data/systems/ins1546/hu/sm/base.htm#wp1223484)).
- 4. Távolítsa el a memóriamodul(oka)t (lásd: [Memóriamodul\(ok\) eltávolítása](file:///C:/data/systems/ins1546/hu/sm/memory.htm#wp1186694)).
- 5. Távolítsa el a Mini-Card kártyát (lásd: **A Mini-[Card eltávolítása](file:///C:/data/systems/ins1546/hu/sm/minicard.htm#wp1181641)**).
- 6. Távolítsa el a processzor hűtőrácsát (lásd: A processzor hűt[őbordájának eltávolítása](file:///C:/data/systems/ins1546/hu/sm/cpucool.htm#wp1119269)).
- 7. A ZIF-foglalat meglazításához használjon kis lapos élű csavarhúzót, és fordítsa a ZIF-foglalat csavarját balra ütközésig.

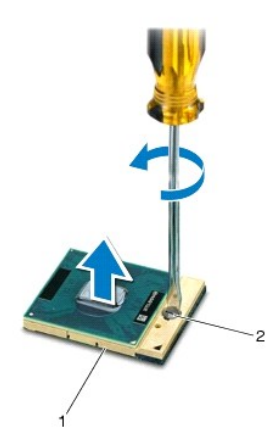

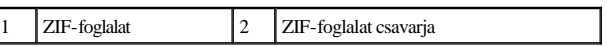

- VIGYÁZAT! **Ahhoz, hogy a legjobb hűtést biztosítsa a processzornak, ne érintse meg a hőátadó felületet a processzorhűtő egységen. A bőrön lévő olajok csökkenthetik a hőátadó képességet.**
- VIGYÁZAT! **Mikor eltávolítja a processzormodult, emelje egyenesen felfelé. Legyen óvatos, ne hajlítsa el a processzormodul lábait.**
- 8. Emelje ki a processzormodult a ZIF-foglalatból.

### <span id="page-19-0"></span>**A processzormodul visszahelyezése**

MEGJEGYZÉS: Ha új processzort telepít, akkor új hűtőt kap, amely hűtőpadot tartalmaz, vagy pedig egy új hűtőpadot a helyes telepítést illusztráló dokumentációval együtt.

1. Kövesse a **Előkészületek** című fejezetben olvasható utasításokat.

2. Állítsa a processzormodul 1-es érintkező sarkát egy vonalba a ZIF-foglalat 1- es érintkező sarkával, majd helyezze be a processzormodult.

MEGJEGYZÉS: A processzor 1-es érintkező sarkán található egy háromszög, amely egyezik a ZIF-foglalat 1-es láb sarkán található háromszöggel.

Ha a processzor helyesen van behelyezve, akkor mind a négy sarka egy magasságban van. Ha egy vagy több sarok magasabban van, mint a többi, a modul nincs helyesen behelyezve.

- VIGYÁZAT! **A processzor károsodásának elkerülése érdekében a bütykös csavar elforgatásakor tartsa a csavarhúzót a processzorra merőlegesen.**
- 3. Szorítsa meg a ZIF-foglalatot a csavar jobbra forgatásával, hogy a processzort rögzítse az alaplapon.
- 4. Helyezze vissza a processzor hűtőbordáját (lásd: A processzor hűt[őbordájának visszahelyezése](file:///C:/data/systems/ins1546/hu/sm/cpucool.htm#wp1122720)).
- 5. Helyezze vissza a Mini-Card kártyát (lásd: **A Mini-[Card kártya visszahelyezése](file:///C:/data/systems/ins1546/hu/sm/minicard.htm#wp1181718)**).
- 6. Helyezze vissza a memóriamodul(oka)t (lásd: [Memóriamodul\(ok\) visszahelyezése](file:///C:/data/systems/ins1546/hu/sm/memory.htm#wp1181089)).
- 7. Helyezze vissza a modulok fedelét (lásd: **[A modul fedelének visszahelyezése](file:///C:/data/systems/ins1546/hu/sm/base.htm#wp1224432)**).
- 8. Helyezze vissza az akkumulátort (lásd: [Az akkumulátor visszahelyezése](file:///C:/data/systems/ins1546/hu/sm/removeba.htm#wp1185330)).
- VIGYÁZAT! **Mielőtt bekapcsolná a számítógépet, helyezzen vissza minden csavart, és győződjön meg róla, hogy nem maradt csavar a számítógép belsejében. A számítógép belsejében maradt, vissza nem helyezett csavarok károsíthatják a számítógépet.**

# <span id="page-21-0"></span> **A processzor hűtőbordája**

Dell™ Inspiron™ 1546 Szervizelési kézikönyv

- A processzor hűt[őbordájának eltávolítása](#page-21-1)
- **A** processzor hűtőbordájának visszahelyezése
- FIGYELEM! **A számítógép belsejében végzett munka előtt olvassa el figyelmesen a számítógéphez mellékelt biztonsági tudnivalókat. További biztonsági útmutatásokat az előírásoknak való megfelelőséget ismertető www.dell.com/regulatory\_compliance címen találhat.**
- FIGYELEM! **Ha a processzor hűtőbordáját akkor távolítja el a számítógépből, amikor meleg, akkor ne érjen a processzor hűtőbordáját burkoló anyaghoz.**
- VIGYÁZAT! **A számítógépet csak képesített szakember javíthatja. A Dell™ engedélye nélkül végzett szerviztevékenységre a garanciavállalás nem vonatkozik.**
- VIGYÁZAT! **Az elektrosztatikus kisülés elkerülése érdekében földelje magát csuklóra erősíthető földelőkábellel vagy úgy, hogy rendszeresen festetlen fém felülethez ér (például a számítógép csatlakozóihoz).**
- VIGYÁZAT! **Ahhoz, hogy az alaplap sérülését elkerülje, vegye ki a fő akkumulátort (lásd: [Az akkumulátor eltávolítása](file:///C:/data/systems/ins1546/hu/sm/removeba.htm#wp1195088)), mielőtt a számítógép belsejében dolgozni kezd.**

## <span id="page-21-1"></span>**A processzor hűtőbordájának eltávolítása**

- 1. Kövesse a **Előkészületek** című fejezetben olvasható utasításokat.
- 2. Távolítsa el az akkumulátort (lásd: [Az akkumulátor eltávolítása](file:///C:/data/systems/ins1546/hu/sm/removeba.htm#wp1195088)).
- 3. Távolítsa el a modul burkolatát (lásd: [A memóriamodul fedelének eltávolítása](file:///C:/data/systems/ins1546/hu/sm/base.htm#wp1223484)).
- 4. Távolítsa el a memóriamodul(oka)t (lásd: [Memóriamodul\(ok\) eltávolítása](file:///C:/data/systems/ins1546/hu/sm/memory.htm#wp1186694)).
- 5. Távolítsa el a Mini-Card kártyát (lásd: **A Mini-[Card eltávolítása](file:///C:/data/systems/ins1546/hu/sm/minicard.htm#wp1181641)**).
- 6. Egymás után (a processzor hűtőbordáján jelölt sorrendben), lazítsa ki a processzor hűtőbordáját az alaplaphoz rögzítő öt csavart.
- 7. Emelje ki a processzor hűtőbordáját egy lapos műanyag pálcával.
- 8. Emelje le a processzor hűtőbordáját a számítógép aljáról.

<span id="page-22-0"></span>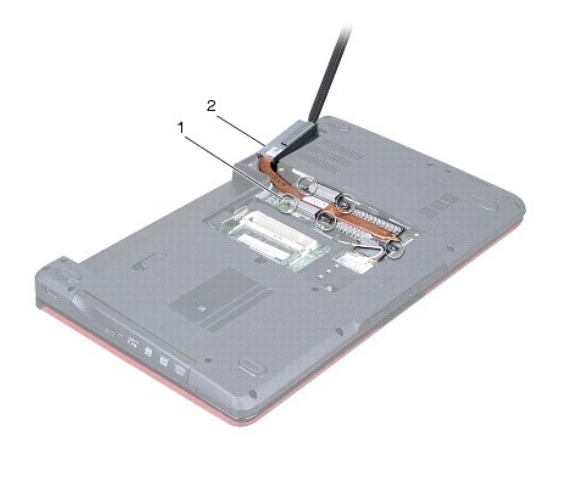

1  $\vert$ rögzítőcsavarok (5)  $\vert$  2  $\vert$  a processzor hűtőbordája

## <span id="page-22-1"></span>**A processzor hűtőbordájának visszahelyezése**

- MEGJEGYZÉS: Az eredeti hűtőrács újrahasznosítható, ha az eredeti processzort és hűtőbordát együtt szereli vissza. Ha a processzort vagy a hűtőbordát kicseréli, használja a készletben levő hővezetőt, hogy biztosítsa a hő elvezetését.
- MEGJEGYZÉS: Ez a művelet azt feltételezi, hogy már eltávolította a processzor hűtőbordáját, és készen áll a cseréjére.
- 1. Kövesse a El[őkészületek](file:///C:/data/systems/ins1546/hu/sm/before.htm#wp1438061) című fejezetben olvasható utasításokat.
- 2. Igazítsa össze a processzor hűtőbordáján lévő öt rögzítőcsavart az alaplapon levő csavarfuratokkal, és (a processzor hűtőbordáján jelzett sorrendben) rögzítse a csavarokat.
- 3. Helyezze vissza a Mini-Card kártyát (lásd: **A Mini-[Card kártya visszahelyezése](file:///C:/data/systems/ins1546/hu/sm/minicard.htm#wp1181718)**).
- 4. Helyezze vissza a memóriamodul(oka)t (lásd: [Memóriamodul\(ok\) visszahelyezése](file:///C:/data/systems/ins1546/hu/sm/memory.htm#wp1181089)).
- 5. Helyezze vissza a modulok fedelét (lásd: [A modul fedelének visszahelyezése](file:///C:/data/systems/ins1546/hu/sm/base.htm#wp1224432)).
- 6. Helyezze vissza az akkumulátort (lásd: [Az akkumulátor visszahelyezése](file:///C:/data/systems/ins1546/hu/sm/removeba.htm#wp1185330)).
- VIGYÁZAT! **Mielőtt bekapcsolná a számítógépet, helyezzen vissza minden csavart, és győződjön meg róla, hogy nem maradt csavar a számítógép belsejében. A számítógép belsejében maradt, vissza nem helyezett csavarok károsíthatják a számítógépet.**

# <span id="page-23-0"></span> **Bővítőkártya**

Dell™ Inspiron™ 1546 Szervizelési kézikönyv

- A b[ővítőkártya eltávolítása](#page-23-1)
- A b[ővítőkártya visszahelyezése](#page-24-0)
- FIGYELEM! **A számítógép belsejében végzett munka előtt olvassa el figyelmesen a számítógéphez mellékelt biztonsági tudnivalókat. További biztonsági útmutatásokat az előírásoknak való megfelelőséget ismertető www.dell.com/regulatory\_compliance címen találhat.**
- VIGYÁZAT! **A számítógépet csak képesített szakember javíthatja. A Dell™ engedélye nélkül végzett szerviztevékenységre a garanciavállalás nem vonatkozik.**
- VIGYÁZAT! **Az elektrosztatikus kisülés elkerülése érdekében földelje magát csuklóra erősíthető földelőkábellel vagy úgy, hogy rendszeresen festetlen fém felülethez ér (például a számítógép csatlakozóihoz).**
- VIGYÁZAT! **Ahhoz, hogy az alaplap sérülését elkerülje, vegye ki a fő akkumulátort (lásd: [Az akkumulátor eltávolítása](file:///C:/data/systems/ins1546/hu/sm/removeba.htm#wp1195088)), mielőtt a számítógép belsejében dolgozni kezd.**

## <span id="page-23-1"></span>**A bővítőkártya eltávolítása**

- 1. Kövesse az **Hőkészületek** fejezetben leírt utasításokat.
- 2. Távolítsa el az akkumulátort (lásd: [Az akkumulátor eltávolítása](file:///C:/data/systems/ins1546/hu/sm/removeba.htm#wp1195088)).
- 3. Távolítsa el a modul burkolatát (lásd: [A memóriamodul fedelének eltávolítása](file:///C:/data/systems/ins1546/hu/sm/base.htm#wp1223484)).
- 4. Távolítsa el a memóriamodul(oka)t (lásd: [Memóriamodul\(ok\) eltávolítása](file:///C:/data/systems/ins1546/hu/sm/memory.htm#wp1186694)).
- 5. Távolítsa el a merevlemez-meghajtót (lásd: **A merevlemez-[meghajtó kiszerelése](file:///C:/data/systems/ins1546/hu/sm/hdd.htm#wp1184863)**).
- 6. Távolítsa el a Mini-Card kártyát (lásd: **A Mini-[Card eltávolítása](file:///C:/data/systems/ins1546/hu/sm/minicard.htm#wp1181641)**).
- 7. Távolítsa el a középső vezérlőburkolatot (lásd: [A középső vezérlőburkolat eltávolítása](file:///C:/data/systems/ins1546/hu/sm/cntrcont.htm#wp1188834)).
- 8. Távolítsa el a billentyűzetet (lásd: **A billenty[űzet eltávolítása](file:///C:/data/systems/ins1546/hu/sm/keyboard.htm#wp1188497)**).
- 9. Távolítsa el a Bluetooth modult (lásd: Belső Bluetooth® [vezeték nélküli technológiás modul](file:///C:/data/systems/ins1546/hu/sm/btooth.htm#wp1187798)).
- 10. Távolítsa el a csuklótámaszt (lásd: [A csuklótámasz eltávolítása](file:///C:/data/systems/ins1546/hu/sm/palmrest.htm#wp1051070)).
- 11. Távolítsa el a három csavart, amely rögzíti a bővítőkártyát a számítógép aljához.
- 12. Emelje ki a bővítőkártyát a számítógépből.

<span id="page-24-1"></span>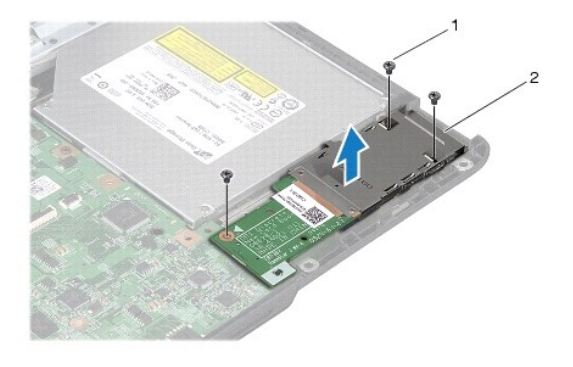

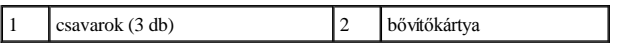

## <span id="page-24-0"></span>**A bővítőkártya visszahelyezése**

- 1. Kövesse a **Előkészületek** című fejezetben olvasható utasításokat.
- 2. Igazítsa a bővítőkártyán lévő csavarhelyeket a számítógépházon található csavarhelyekhez.
- 3. Helyezze vissza a bővítőkártyát a számítógép aljához rögzítő három csavart.
- 4. Helyezze vissza a csuklótámaszt (lásd: **[A csuklótámasz visszahelyezése](file:///C:/data/systems/ins1546/hu/sm/palmrest.htm#wp1051265)**).
- 5. Helyezze vissza a Bluetooth modult (lásd: Belső Bluetooth® [vezeték nélküli technológiás modul](file:///C:/data/systems/ins1546/hu/sm/btooth.htm#wp1187798)).
- 6. Helyezze vissza a billentyűzetet (lásd: A billenty[űzet visszahelyezése](file:///C:/data/systems/ins1546/hu/sm/keyboard.htm#wp1199057)).
- 7. Helyezze vissza a középső vezérlőburkolatot (lásd: **A** középső vezérlőburkolat visszahelyezése).
- 8. Helyezze vissza a Mini-Card kártyát (lásd: **A Mini-[Card kártya visszahelyezése](file:///C:/data/systems/ins1546/hu/sm/minicard.htm#wp1181718)**).
- 9. Helyezze vissza a memóriamodul(oka)t (lásd: [Memóriamodul\(ok\) visszahelyezése](file:///C:/data/systems/ins1546/hu/sm/memory.htm#wp1181089)).
- 10. Helyezze vissza a modulok fedelét (lásd: [A modul fedelének visszahelyezése](file:///C:/data/systems/ins1546/hu/sm/base.htm#wp1224432)).
- 11. Helyezze vissza a merevlemez-meghajtót (lásd: A merevlemez-[meghajtó visszahelyezése](file:///C:/data/systems/ins1546/hu/sm/hdd.htm#wp1202171)).
- 12. Helyezze vissza az akkumulátort (lásd: [Az akkumulátor visszahelyezése](file:///C:/data/systems/ins1546/hu/sm/removeba.htm#wp1185330)).
- VIGYÁZAT! **Mielőtt bekapcsolná a számítógépet, helyezzen vissza minden csavart, és győződjön meg róla, hogy nem maradt csavar a számítógép belsejében. A számítógép belsejében maradt, vissza nem helyezett csavarok károsíthatják a számítógépet.**

# <span id="page-25-0"></span> **Képernyő**

Dell™ Inspiron™ 1546 Szervizelési kézikönyv

- [Képernyőegység](#page-25-1)
- **[Képernyő](#page-28-1)előlap**
- **·** [Képernyő](#page-29-1)panel
- [A képernyőpanel kábele](#page-30-1)
- [A képernyő csuklópántjai](#page-31-0)
- FIGYELEM! **A számítógép belsejében végzett munka előtt olvassa el figyelmesen a számítógéphez mellékelt biztonsági tudnivalókat. További**  biztonsági útmutatásokat az előírásoknak való megfelelőséget ismertető www.dell.com/regulatory\_compliance címen találhat.
- VIGYÁZAT! **A számítógépet csak képesített szakember javíthatja. A Dell™ engedélye nélkül végzett szerviztevékenységre a garanciavállalás nem vonatkozik.**
- VIGYÁZAT! **Az elektrosztatikus kisülés elkerülése érdekében földelje magát csuklóra erősíthető földelőkábellel vagy úgy, hogy rendszeresen festetlen fém felülethez ér (például a számítógép csatlakozóihoz).**
- VIGYÁZAT! **Ahhoz, hogy az alaplap sérülését elkerülje, vegye ki a fő akkumulátort (lásd: [Az akkumulátor eltávolítása](file:///C:/data/systems/ins1546/hu/sm/removeba.htm#wp1195088)), mielőtt a számítógép belsejében dolgozni kezd.**

## <span id="page-25-1"></span>**Képernyőegység**

#### <span id="page-25-2"></span>**A képernyő kiszerelése**

- 1. Kövesse a El[őkészületek](file:///C:/data/systems/ins1546/hu/sm/before.htm#wp1438061) című fejezetben olvasható utasításokat.
- 2. Távolítsa el az akkumulátort (lásd: [Az akkumulátor eltávolítása](file:///C:/data/systems/ins1546/hu/sm/removeba.htm#wp1195088)).
- 3. Távolítsa el a modul burkolatát (lásd: [A memóriamodul fedelének eltávolítása](file:///C:/data/systems/ins1546/hu/sm/base.htm#wp1223484)).
- 4. Távolítsa el a memóriamodul(oka)t (lásd: [Memóriamodul\(ok\) eltávolítása](file:///C:/data/systems/ins1546/hu/sm/memory.htm#wp1186694)).
- 5. Távolítsa el a merevlemez-meghajtót (lásd: A merevlemez-[meghajtó kiszerelése](file:///C:/data/systems/ins1546/hu/sm/hdd.htm#wp1184863)).
- 6. Távolítsa el a Mini-Card kártyát (lásd: A Mini-[Card eltávolítása](file:///C:/data/systems/ins1546/hu/sm/minicard.htm#wp1181641)).
- 7. Jegyezze meg a Mini-Card antennakábelek útvonalát, majd távolítsa el a kábeleket a kábelvezetőkből.

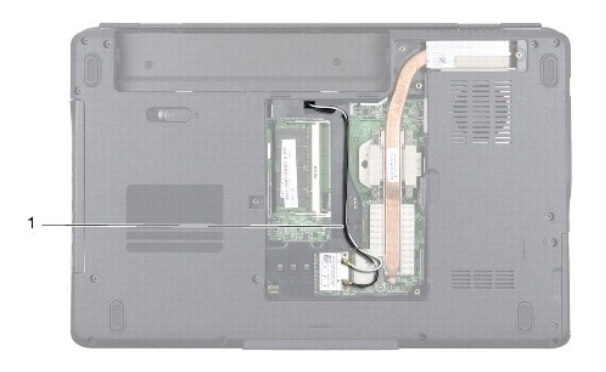

- 1 Mini-Card kábelvezető
	- 8. Távolítsa el a két csavart a számítógép aljából.

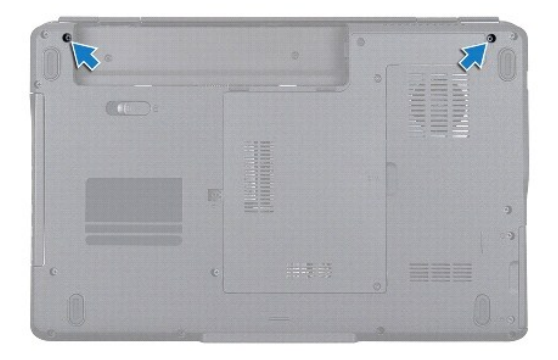

- 9. Távolítsa el a középső vezérlőburkolatot (lásd: **A középső vezérlőburkolat eltávolítása**).
- 10. Távolítsa el a billentyűzetet (lásd: A billenty[űzet eltávolítása](file:///C:/data/systems/ins1546/hu/sm/keyboard.htm#wp1188497)).
- 11. Jegyezze fel a Mini-Card antennakábelének útvonalát, és óvatosan vegye ki az antennakábeleket a számítógép kábelvezető nyílásából. Vezesse el a kábeleket, hogy ne legyenek a csuklótámasz útjában.

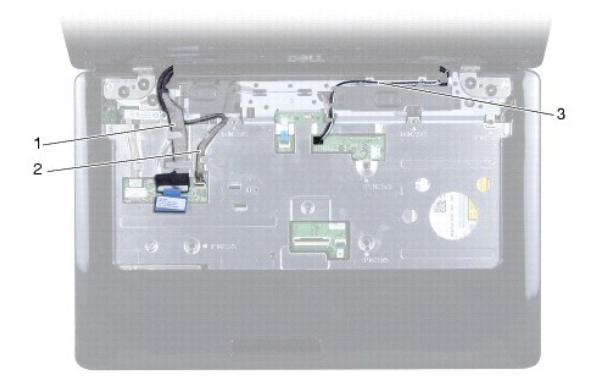

<span id="page-27-0"></span>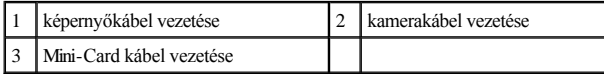

12. Csatlakoztassa le a képernyőkábelt és a kamerakábelt az alaplapi csatlakozójukról, és a kábeleket távolítsa el a kábelvezetőkből.

- 13. Távolítsa el a négy csavart, amely a képernyőegységet a számítógép aljához rögzíti.
- 14. Emelje ki a képernyőszerelvényt a számítógép aljából.

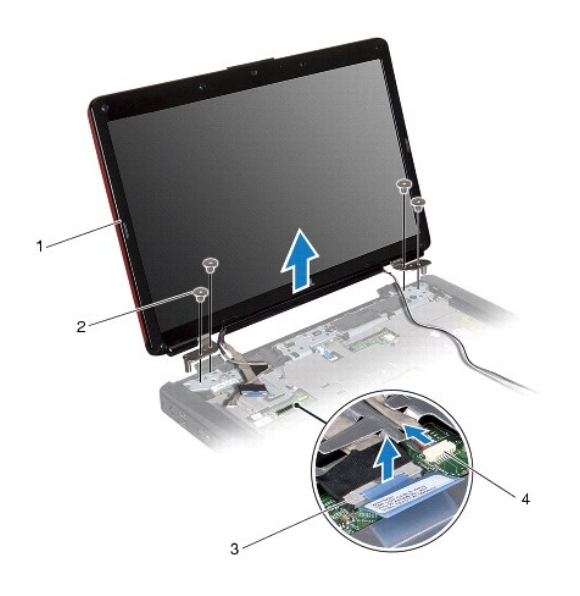

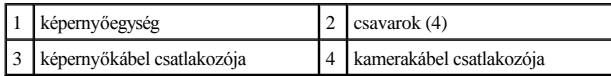

#### <span id="page-27-1"></span>**A képernyőszerelvény visszahelyezése**

- 1. Kövesse a **E**l[őkészületek](file:///C:/data/systems/ins1546/hu/sm/before.htm#wp1438061) című fejezetben olvasható utasításokat.
- 2. A képernyőszerelvényt illessze a helyére, és helyezze vissza a négy csavart, amely a képernyőszerelvényt a számítógép aljához rögzíti.
- 3. A képernyőkábelt és a kamerakábelt helyezze vissza a kábelvezetőikbe és csatlakoztassa a megfelelő alaplapi csatlakozójukra.
- 4. Vezesse át a Mini-Card antenna kábeleket a számítógépen található nyíláson keresztül a számítógép aljára.
- 5. Helyezze vissza a billentyűzetet (lásd: **A billenty[űzet visszahelyezése](file:///C:/data/systems/ins1546/hu/sm/keyboard.htm#wp1199057)**).
- 6. Helyezze vissza a középső vezérlőburkolatot (lásd: [A középső vezérlőburkolat visszahelyezése](file:///C:/data/systems/ins1546/hu/sm/cntrcont.htm#wp1185318)).
- 7. Helyezze vissza a két csavart a számítógép aljába.
- 8. Vezesse át a Mini-[Card antennakábeleket a számítógépen található kábelvezetőkön keresztül, és helyezze vissza a Mini](file:///C:/data/systems/ins1546/hu/sm/minicard.htm#wp1181718)-Card kártyát (lásd: A Mini-Card kártya

#### <span id="page-28-0"></span>[visszahelyezése](file:///C:/data/systems/ins1546/hu/sm/minicard.htm#wp1181718)).

- 9. Helyezze vissza a merevlemez-meghajtót (lásd: A merevlemez-[meghajtó visszahelyezése](file:///C:/data/systems/ins1546/hu/sm/hdd.htm#wp1202171)).
- 10. Helyezze vissza a memóriamodul(oka)t (lásd: [Memóriamodul\(ok\) visszahelyezése](file:///C:/data/systems/ins1546/hu/sm/memory.htm#wp1181089)).
- 11. Helyezze vissza a modulok fedelét (lásd: <u>[A modul fedelének visszahelyezése](file:///C:/data/systems/ins1546/hu/sm/base.htm#wp1224432)</u>).
- 12. Helyezze vissza az akkumulátort (lásd: [Az akkumulátor visszahelyezése](file:///C:/data/systems/ins1546/hu/sm/removeba.htm#wp1185330)).
- VIGYÁZAT! **Mielőtt bekapcsolná a számítógépet, helyezzen vissza minden csavart, és győződjön meg róla, hogy nem maradt csavar a számítógép belsejében. A számítógép belsejében maradt, vissza nem helyezett csavarok károsíthatják a számítógépet.**

## <span id="page-28-1"></span>**Képernyőelőlap**

#### <span id="page-28-2"></span>**A képernyőelőlap eltávolítása**

- VIGYÁZAT! **A képernyőelőlap nagyon törékeny. Óvatosan távolítsa el, nehogy megsérüljön.**
- 1. Kövesse a **Előkészületek** című fejezetben olvasható utasításokat.
- 2. Távolítsa el a képernyőegységet (lásd: [A képernyő kiszerelése](#page-25-2))
- 3. Távolítsa el a hat gumipárnát, amely a képernyőelőlapot a képernyőegységhez rögzítő csavarokat borítja.
- 4. Távolítsa el az öt csavart, és lazítsa meg a rögzítőcsavart a képernyőlapon.
- 5. Ujjbeggyel óvatosan hajlítsa fel a képernyőelőlap belső széleit.
- 6. Távolítsa el a képernyőelőlapot.

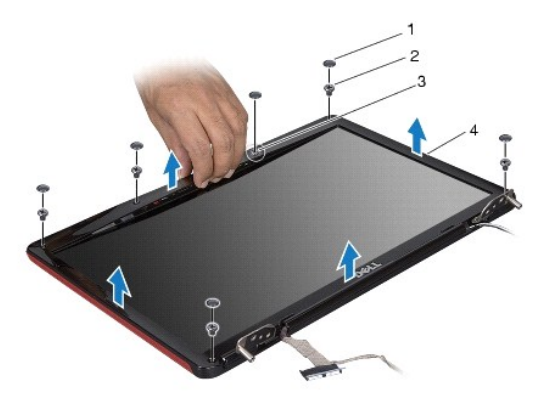

<span id="page-28-3"></span>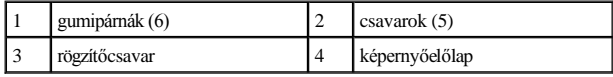

#### <span id="page-29-0"></span>**A képernyőelőlap visszahelyezése**

- 1. Kövesse a **Előkészületek** című fejezetben olvasható utasításokat.
- 2. Igazítsa vissza az előlapot a képernyőegységre, és finoman pattintsa a helyére.
- 3. Helyezze vissza az öt csavart, és húzza meg a rögzítőcsavart a képernyőlapon.
- 4. Helyezze vissza a hat gumipárnát, amely a képernyőelőlapot a képernyőegységhez rögzítő csavarokat borítja.
- 5. Helyezze vissza a képernyőt (lásd: **A képernyőszerelvény visszahelyezése**).
- VIGYÁZAT! **Mielőtt bekapcsolná a számítógépet, helyezzen vissza minden csavart, és győződjön meg róla, hogy nem maradt csavar a számítógép belsejében. A számítógép belsejében maradt, vissza nem helyezett csavarok károsíthatják a számítógépet.**

## <span id="page-29-1"></span>**Képernyőpanel**

### <span id="page-29-2"></span>**A képernyőpanel eltávolítása**

- 1. Kövesse a **Hőkészületek** című fejezetben olvasható utasításokat.
- 2. Kövesse a következő fejezetben olvasható utasításokat: [A képernyő kiszerelése](#page-25-2).
- 3. Távolítsa el a képernyőelőlapot (lásd: A képernyőel[őlap eltávolítása](#page-28-2)).
- 4. Távolítsa el a két csavart, amelyek a képernyőpanelt a képernyőburkolathoz rögzítik.
- 5. Távolítsa el a képernyőpanelt.

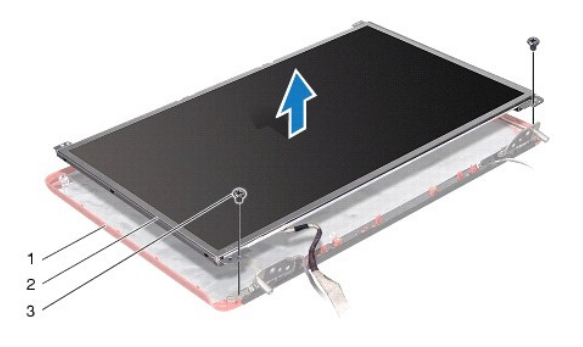

|    | képernyőburkolat              | képernyőpanel |
|----|-------------------------------|---------------|
| 13 | $\cos\varphi$ csavarok (2 db) |               |

6. Távolítsa el a hat csavart (három mindegyik oldalon), amelyek a képernyőpanel keretét a képernyőpanelhez rögzítik.

<span id="page-30-0"></span>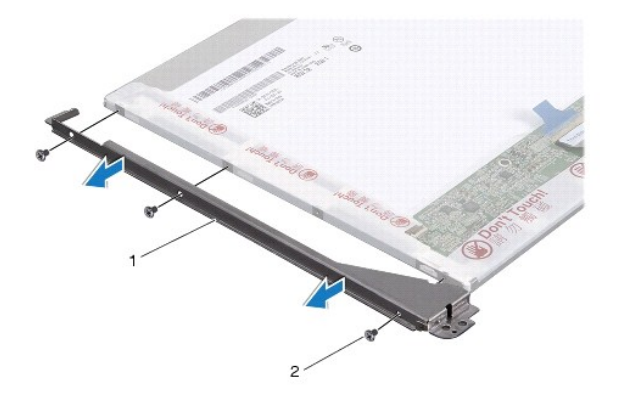

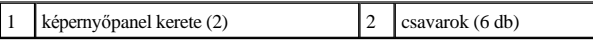

7. Fordítsa meg a képernyőpanelt, és távolítsa el a képernyőpanel kábelét (lásd: [A képernyőpanel kábelének eltávolítása](#page-30-2)).

#### <span id="page-30-3"></span>**A képernyőpanel visszahelyezése**

- 1. Kövesse a **Előkészületek** című fejezetben olvasható utasításokat.
- 2. Helyezze vissza a képernyőpanel kábelét a képernyőpanel hátoldalán (lásd: **A képernyőpanel kábelének visszahelyezése**).
- 3. Vegye ki a hat csavart, amelyek a képernyő paneljének keretét a képernyőpanelhez rögzítik.
- 4. Állítsa egy vonalba a képernyőpanelen található csavarnyílásokat és a képernyőburkolaton található nyílásokat.
- 5. Helyezze vissza a két csavart, amelyek a képernyő paneljét a képernyő fedőlapjához rögzítik.
- 6. Helyezze vissza a képernyőelőlapot (lásd: A képernyőel[őlap visszahelyezése](#page-28-3)).
- 7. Helyezze vissza a képernyőt (lásd: **A képernyőszerelvény visszahelyezése**).
- VIGYÁZAT! **Mielőtt bekapcsolná a számítógépet, helyezzen vissza minden csavart, és győződjön meg róla, hogy nem maradt csavar a számítógép belsejében. A számítógép belsejében maradt, vissza nem helyezett csavarok károsíthatják a számítógépet.**

## <span id="page-30-1"></span>**A képernyőpanel kábele**

#### <span id="page-30-2"></span>**A képernyőpanel kábelének eltávolítása**

- 1. Kövesse a **Előkészületek** című fejezetben olvasható utasításokat.
- 2. Kövesse a következő fejezetben olvasható utasításokat: [A képernyő kiszerelése](#page-25-2).
- 3. Távolítsa el a képernyőelőlapot (lásd: **A képernyőel[őlap eltávolítása](#page-28-2)**).
- 4. Távolítsa el a képernyőpanelt (lásd: [A képernyőpanel eltávolítása](#page-29-2)
- <span id="page-31-2"></span>5. Fordítsa meg a képernyőpanelt, és helyezze tiszta felületre.
- 6. Csatlakoztassa le a képernyő kábelét az alaplapi csatlakozójáról.

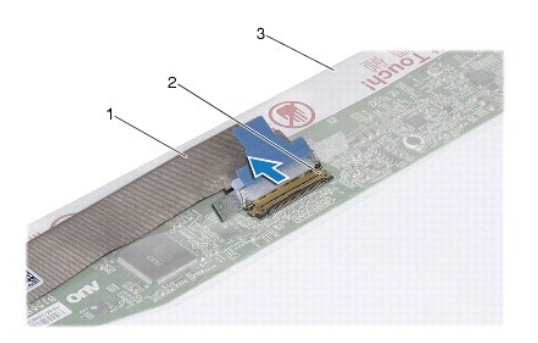

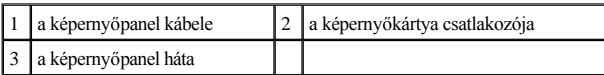

#### <span id="page-31-1"></span>**A képernyőpanel kábelének visszahelyezése**

- 1. Kövesse a **Előkészületek** című fejezetben olvasható utasításokat.
- 2. Csatlakoztassa a képernyő kábelét az alaplapi csatlakozójához.
- 3. Helyezze vissza a képernyőpanelt (lásd: [A képernyőpanel visszahelyezése](#page-30-3)).
- 4. Helyezze vissza a képernyőelőlapot (lásd: **A képernyőel[őlap visszahelyezése](#page-28-3)**).
- 5. Helyezze vissza a képernyőt (lásd: **A képernyőszerelvény visszahelyezése**).

VIGYÁZAT! **Mielőtt bekapcsolná a számítógépet, helyezzen vissza minden csavart, és győződjön meg róla, hogy nem maradt csavar a számítógép belsejében. A számítógép belsejében maradt, vissza nem helyezett csavarok károsíthatják a számítógépet.**

# <span id="page-31-0"></span>**A képernyő csuklópántjai**

### **A képernyő csuklópántjainak eltávolítása**

- 1. Kövesse a **Előkészületek** című fejezetben olvasható utasításokat.
- 2. Kövesse a következő fejezetben olvasható utasításokat: [A képernyő kiszerelése](#page-25-2).
- 3. Távolítsa el a képernyőelőlapot (lásd: **A képernyőel[őlap eltávolítása](#page-28-2)**).
- 4. Távolítsa el a képernyőpanelt (lásd: **[A képernyőpanel eltávolítása](#page-29-2)**
- 5. Távolítsa el a két csavart (mindkét pánton egyet) amelyek a képernyő csuklópántjait rögzítik a képernyő burkolatához.

#### 6. Távolítsa el a két pántot.

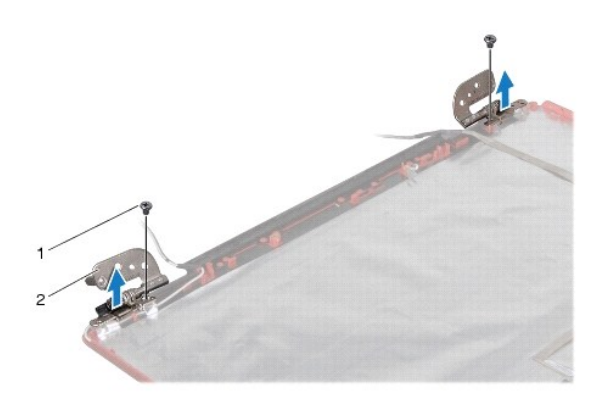

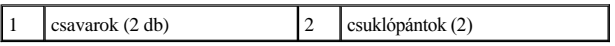

### **A képernyő csuklópántjainak visszahelyezése**

- 1. Kövesse a **E**l[őkészületek](file:///C:/data/systems/ins1546/hu/sm/before.htm#wp1438061) című fejezetben olvasható utasításokat.
- 2. Helyezze vissza a pántokat a képernyő fedőlapjára.
- 3. Helyezze vissza a két csavart (mindkét pánton egyet), amelyek a képernyő csuklópántjait rögzítik a képernyő burkolatához.
- 4. Helyezze vissza a képernyőpanelt (lásd: **[A képernyőpanel visszahelyezése](#page-30-3)**).
- 5. Helyezze vissza a képernyőelőlapot (lásd: **A képernyőel[őlap visszahelyezése](#page-28-3)**).
- 6. Helyezze vissza a képernyőt (lásd: [A képernyőszerelvény visszahelyezése](#page-27-1)).
- VIGYÁZAT! **Mielőtt bekapcsolná a számítógépet, helyezzen vissza minden csavart, és győződjön meg róla, hogy nem maradt csavar a számítógép belsejében. A számítógép belsejében maradt, vissza nem helyezett csavarok károsíthatják a számítógépet.**

# <span id="page-33-0"></span> **Merevlemez**

Dell™ Inspiron™ 1546 Szervizelési kézikönyv

- A merevlemez-[meghajtó kiszerelése](#page-33-1)
- A merevlemez-meghajtó visszahelyezése
- FIGYELEM! **A számítógép belsejében végzett munka előtt olvassa el figyelmesen a számítógéphez mellékelt biztonsági tudnivalókat. További biztonsági útmutatásokat az előírásoknak való megfelelőséget ismertető www.dell.com/regulatory\_compliance címen találhat.**
- FIGYELEM! **Ha olyankor távolítja el a merevlemez-meghajtót, amikor az meleg, ne érintse meg a merevlemez-meghajtó fémházát.**
- VIGYÁZAT! **A számítógépet csak képesített szakember javíthatja. A Dell által jóvá nem hagyott szerviztevékenységre a garanciavállalás nem vonatkozik.**
- △ VIGYÁZAT! Az adatvesztés megelőzése érdekében a merevlemez-meghajtó kiszerelése előtt kapcsolja ki a számítógépet (lásd: <u>A számítógép</u> **kikapcsolása). Ne távolítsa el a merevlemez-meghajtót, ha a számítógép működik vagy alvó állapotban van.**
- VIGYÁZAT! **Az elektrosztatikus kisülés elkerülése érdekében földelje magát csuklóra erősíthető földelőkábellel vagy úgy, hogy rendszeresen festetlen fém felülethez ér (például a számítógép csatlakozóihoz).**
- VIGYÁZAT! **A merevlemez-meghajtók rendkívül érzékenyek. Legyen óvatos a merevlemez-meghajtók kezelésekor.**
- VIGYÁZAT! **Ahhoz, hogy az alaplap sérülését elkerülje, vegye ki a fő akkumulátort (lásd: [Az akkumulátor eltávolítása](file:///C:/data/systems/ins1546/hu/sm/removeba.htm#wp1195088)), mielőtt a számítógép belsejében dolgozni kezd.**
- VIGYÁZAT! **A kábelek kihúzásakor ne magát a kábelt, hanem a csatlakozót vagy a feszültségmentesítő hurkot húzza meg. Néhány kábel csatlakozója reteszelő kialakítással van ellátva; a kábel eltávolításakor kihúzás előtt a retesz kioldófülét meg kell nyomni. Miközben kihúzza, tartsa egyenesen a csatlakozódugókat, hogy a csatlakozótűk ne görbüljenek el. A tápkábelek csatlakoztatása előtt ellenőrizze mindkét csatlakozódugó megfelelő helyzetét és beállítását.**
- MEGJEGYZÉS: A Dell nem vállal semmilyen kompatibilitási garanciát, és nem biztosít támogatást olyan merevlemez-meghajtókhoz, amelyeket nem a Delltől szerzett be.
- Ø MEGJEGYZÉS: Ha nem Dell merevlemez-meghajtót telepít, az új meghajtóra operációs rendszert, illesztőprogramokat és alkalmazásokat kell telepítenie (lásd: a *Dell Műszaki útmutatót*).

### <span id="page-33-1"></span>**A merevlemez-meghajtó kiszerelése**

- 1. Kövesse a **Előkészületek** című fejezetben olvasható utasításokat.
- 2. Távolítsa el az akkumulátort (lásd: [Az akkumulátor eltávolítása](file:///C:/data/systems/ins1546/hu/sm/removeba.htm#wp1195088)).
- VIGYÁZAT! **Amikor a merevlemez-meghajtó nincs a számítógépben, tárolja antisztatikus csomagolásban (lásd: a számítógéppel szállított**  biztonsági útmutatásokban szereplő "Elektrosztatikus kisülés elleni védelem" c. fejezetet).
- 3. Távolítsa el a merevlemezt a számítógépházhoz rögzítő két csavart.
- 4. Csúsztassa ki a merevlemez-meghajtó szerelvényt a meghajtóházból.

<span id="page-34-0"></span>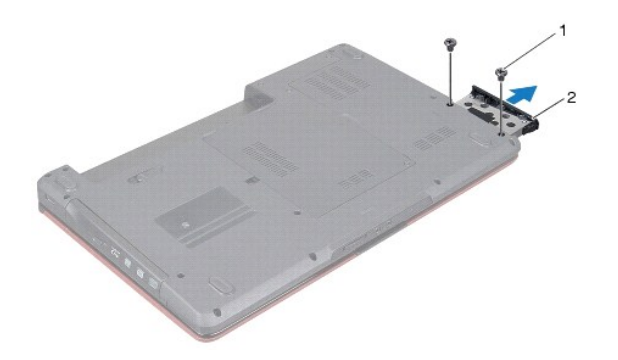

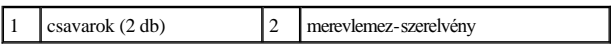

- 5. Távolítsa el a két csavart, amely a merevlemez-meghajtó előlapját a kerethez rögzíti.
- 6. Emelje le a merevlemez előlapját a merevlemezről.

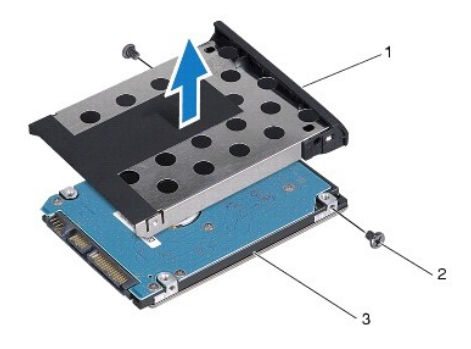

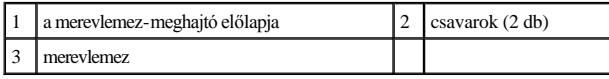

# <span id="page-34-1"></span>**A merevlemez-meghajtó visszahelyezése**

- 1. Kövesse a **Előkészületek** című fejezetben olvasható utasításokat.
- 2. Vegye ki az új merevelemez-meghajtót a csomagolásból. A merevlemez későbbi tárolásához és szállításához őrizze meg a csomagolást.
- 3. Hozza fedésbe a merevlemezen és az előlapon lévő csavarhelyeket.
- 4. Távolítsa el a két csavart, amely a merevlemez-meghajtó előlapját a kerethez rögzíti.
- 5. Csúsztassa a merevlemez-meghajtót a meghajtórekeszbe, amíg teljesen a helyére nem kerül.
- 6. Tegye vissza a merevlemezt a számítógép aljához rögzítő két csavart.
- 7. Helyezze vissza az akkumulátort (lásd: [Az akkumulátor visszahelyezése](file:///C:/data/systems/ins1546/hu/sm/removeba.htm#wp1185330)).
- VIGYÁZAT! **Mielőtt bekapcsolná a számítógépet, helyezzen vissza minden csavart, és győződjön meg róla, hogy nem maradt csavar a számítógép belsejében. A számítógép belsejében maradt, vissza nem helyezett csavarok károsíthatják a számítógépet.**
- 8. Szükség szerint telepítse az operációs rendszert. Lásd a *Telepítési útmutató* "Az operációs rendszer helyreállítása" című részét.
- 9. Szükség szerint telepítse az illesztőprogramokat és segédprogramokat. Bővebb információkért lásd a *Dell Technology útmutatót*.

# <span id="page-36-0"></span> **Billentyűzet**

Dell™ Inspiron™ 1546 Szervizelési kézikönyv

- A billenty[űzet eltávolítása](#page-36-1)
- A billenty[űzet visszahelyezése](#page-37-1)
- FIGYELEM! **A számítógép belsejében végzett munka előtt olvassa el figyelmesen a számítógéphez mellékelt biztonsági tudnivalókat. További biztonsági útmutatásokat az előírásoknak való megfelelőséget ismertető www.dell.com/regulatory\_compliance címen találhat.**
- VIGYÁZAT! **A számítógépet csak képesített szakember javíthatja. A Dell™ engedélye nélkül végzett szerviztevékenységre a garanciavállalás nem vonatkozik.**
- VIGYÁZAT! **Az elektrosztatikus kisülés elkerülése érdekében földelje magát csuklóra erősíthető földelőkábellel vagy úgy, hogy rendszeresen festetlen fém felülethez ér (például a számítógép csatlakozóihoz).**
- VIGYÁZAT! **Ahhoz, hogy az alaplap sérülését elkerülje, vegye ki a fő akkumulátort (lásd: [Az akkumulátor eltávolítása](file:///C:/data/systems/ins1546/hu/sm/removeba.htm#wp1195088)), mielőtt a számítógép belsejében dolgozni kezd.**

## <span id="page-36-1"></span>**A billentyűzet eltávolítása**

- 1. Kövesse a **Előkészületek** című fejezetben olvasható utasításokat.
- 2. Távolítsa el az akkumulátort (lásd: [Az akkumulátor eltávolítása](file:///C:/data/systems/ins1546/hu/sm/removeba.htm#wp1195088)).
- 3. Távolítsa el a középső vezérlőburkolatot (lásd: [A középső vezérlőburkolat eltávolítása](file:///C:/data/systems/ins1546/hu/sm/cntrcont.htm#wp1188834)).
- 4. Távolítsa el a két csavart, amelyek a billentyűzetet a csuklótámaszra rögzítik.
- VIGYÁZAT! **A billentyűzet gombjai törékenyek, könnyen elmozdíthatók, visszahelyezésük pedig időigényes művelet. Legyen óvatos a billentyűzet eltávolításakor és kezelésekor.**
- VIGYÁZAT! **Legyen különösen óvatos a billentyűzet eltávolításakor és kezelésekor. Nem megfelelő bánásmód esetén megkarcolhatja a képernyőt.**
- 5. Emelje ki a billentyűzetet annyira, hogy látható legyen a billentyűzetkábel csatlakozója.
- 6. A billentyűzet erős meghúzása nélkül tartsa a képernyő felé.
- 7. Emelje meg a billentyűzet kábelét az alaplap csatlakozójához rögzítő reteszt, és távolítsa el a kábelt.
- 8. A billentyűzetet emelje le a csuklótámaszról.

<span id="page-37-0"></span>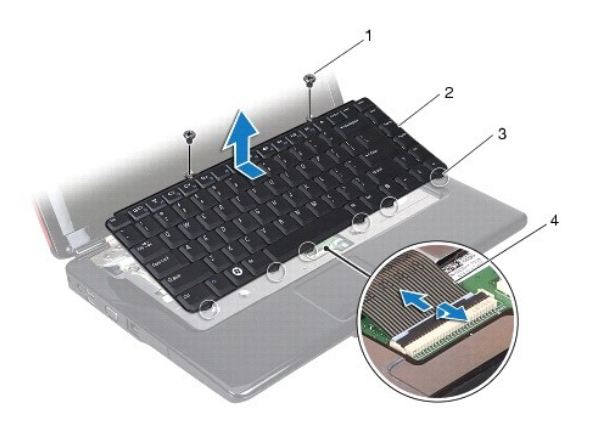

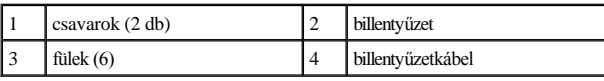

## <span id="page-37-1"></span>**A billentyűzet visszahelyezése**

- 1. Kövesse a **E**l[őkészületek](file:///C:/data/systems/ins1546/hu/sm/before.htm#wp1438061) című fejezetben olvasható utasításokat.
- 2. Csúsztassa vissza a billentyűzetkábelt a billentyűzet alaplapi csatlakozójába. Nyomja le a csatlakozó reteszét, amely a billentyűzet kábelét az alaplapi csatlakozóba rögzíti.
- 3. Helyezze egy vonalba a billentyűzeten található hat fület és a csuklótámaszon található nyílásokat.
- 4. A billentyűzetet helyezze a csuklótámaszra.
- 5. Távolítsa el a két csavart, amelyek a billentyűzetet a csuklótámaszra rögzítik.
- 6. Helyezze vissza a középső vezérlőburkolatot (lásd: **[A középső vezérlőburkolat visszahelyezése](file:///C:/data/systems/ins1546/hu/sm/cntrcont.htm#wp1185318)**).
- 7. Helyezze vissza az akkumulátort (lásd: **Az akkumulátor visszahelyezése**).
- VIGYÁZAT! **Mielőtt bekapcsolná a számítógépet, helyezzen vissza minden csavart, és győződjön meg róla, hogy nem maradt csavar a számítógép belsejében. A számítógép belsejében maradt, vissza nem helyezett csavarok károsíthatják a számítógépet.**

# <span id="page-38-0"></span> **Az akkumulátor zárószerkezete**

Dell™ Inspiron™ 1546 Szervizelési kézikönyv

- **Az akkumulátorzáró szerkezet eltávolítása**
- Az akkumulátorzáró szerkezet visszahelyezése
- FIGYELEM! **A számítógép belsejében végzett munka előtt olvassa el figyelmesen a számítógéphez mellékelt biztonsági tudnivalókat. További biztonsági útmutatásokat az előírásoknak való megfelelőséget ismertető www.dell.com/regulatory\_compliance címen találhat.**
- VIGYÁZAT! **A számítógépet csak képesített szakember javíthatja. A Dell™ engedélye nélkül végzett szerviztevékenységre a garanciavállalás nem vonatkozik.**
- VIGYÁZAT! **Az elektrosztatikus kisülés elkerülése érdekében földelje magát csuklóra erősíthető földelőkábellel vagy úgy, hogy rendszeresen festetlen fém felülethez ér (például a számítógép csatlakozóihoz).**
- VIGYÁZAT! **Ahhoz, hogy az alaplap sérülését elkerülje, vegye ki a fő akkumulátort (lásd: [Az akkumulátor eltávolítása](file:///C:/data/systems/ins1546/hu/sm/removeba.htm#wp1195088)), mielőtt a számítógép belsejében dolgozni kezd.**

## <span id="page-38-1"></span>**Az akkumulátorzáró szerkezet eltávolítása**

- 1. Kövesse a **Előkészületek** című fejezetben olvasható utasításokat.
- 2. Távolítsa el az alaplapot (lásd: [Az alaplap kiszerelése](file:///C:/data/systems/ins1546/hu/sm/sysboard.htm#wp1037428)).
- VIGYÁZAT! **Mielőtt eltávolítaná az akkumulátorkioldó reteszt, figyelje meg az akkumulátorkioldó retesz elhelyezését, hogy biztosítsa a megfelelő visszaszerelést.**
- 3. Az akkumulátornak a reteszegységből való kivételéhez nyomja meg és húzza az akkumulátorreteszen található műanyag kapcsot.
- 4. Egy kis csavarhúzó segítségével távolítsa el az akkumulátorreteszen található reteszelőrugót.
- 5. Csúsztassa az akkumulátorzáró szerkezetet oldalra és emelje le a számítógépházról.

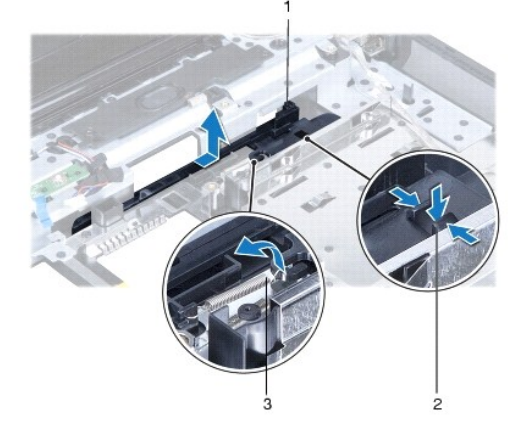

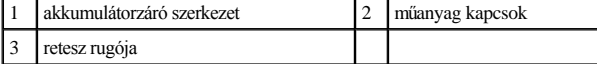

### <span id="page-39-0"></span>**Az akkumulátorzáró szerkezet visszahelyezése**

- VIGYÁZAT! **Győződjön meg róla, hogy az akkumulátorzáró szerkezet helyes irányban áll-e. A gomb bevágásának beszereléskor felfelé kell néznie.**
- 1. Kövesse a **Előkészületek** című fejezetben olvasható utasításokat.
- 2. Csúsztassa az akkumulátorzáró szerkezetet a helyére.
- 3. Egy kis csavarhúzó segítségével dugja át a rugót a számítógép alján található horgon.
- 4. Az akkumulátorzáró szerkezet rögzítéséhez nyomja az akkumulátor kioldóreteszén található műanyag kapcsokat az akkumulátor reteszegységén található nyílásba.
- 5. Helyezze vissza az áramköri lapot (lásd: [Az alaplap visszahelyezése](file:///C:/data/systems/ins1546/hu/sm/sysboard.htm#wp1042050)).
- VIGYÁZAT! **Mielőtt bekapcsolná a számítógépet, helyezzen vissza minden csavart, és győződjön meg róla, hogy nem maradt csavar a számítógép belsejében. A számítógép belsejében maradt, vissza nem helyezett csavarok károsíthatják a számítógépet.**

# <span id="page-40-0"></span> **Memóriamodul(ok)**

Dell™ Inspiron™ 1546 Szervizelési kézikönyv

- [Memóriamodul\(ok\) eltávolítása](#page-40-1)
- $\bullet$  Memóriamodul(ok) visszahelyezése
- FIGYELEM! **A számítógép belsejében végzett munka előtt olvassa el figyelmesen a számítógéphez mellékelt biztonsági tudnivalókat. További biztonsági útmutatásokat az előírásoknak való megfelelőséget ismertető www.dell.com/regulatory\_compliance címen találhat.**
- VIGYÁZAT! **A számítógépet csak képesített szakember javíthatja. A Dell™ engedélye nélkül végzett szerviztevékenységre a garanciavállalás nem vonatkozik.**
- VIGYÁZAT! **Az elektrosztatikus kisülés elkerülése érdekében földelje magát csuklóra erősíthető földelőkábellel vagy úgy, hogy rendszeresen festetlen fém felülethez ér (például a számítógép csatlakozóihoz).**
- VIGYÁZAT! **Ahhoz, hogy az alaplap sérülését elkerülje, vegye ki a fő akkumulátort (lásd: [Az akkumulátor eltávolítása](file:///C:/data/systems/ins1546/hu/sm/removeba.htm#wp1195088)), mielőtt a számítógép belsejében dolgozni kezd.**

A számítógép memóriájának bővítése érdekében további memóriamodulokat csatlakoztathat az alaplapra. Az Ön számítógépe által támogatott memóriatípusokkal kapcsolatos információért olvassa el a *Telepítési útmutató* "Alapvető műszaki adatok" c. részét vagy a **support.dell.com\manuals** weboldalon található *Részletes műszaki adatok* című dokumentumot.

MEGJEGYZÉS: A Delltől vásárolt memóriamodulokra a számítógépre vonatkozó garancia érvényes.

Az Ön számítógépén két felhasználó által elérhető SODIMM foglalat található, és mindkettő a számítógép alja felől érhető el.

## <span id="page-40-1"></span>**Memóriamodul(ok) eltávolítása**

- 1. Kövesse a **Előkészületek** című fejezetben olvasható utasításokat.
- 2. Távolítsa el az akkumulátort (lásd: [Az akkumulátor eltávolítása](file:///C:/data/systems/ins1546/hu/sm/removeba.htm#wp1195088)).
- 3. Távolítsa el a memóriamodul fedelét (lásd: [A memóriamodul fedelének eltávolítása](file:///C:/data/systems/ins1546/hu/sm/base.htm#wp1223484)).
- VIGYÁZAT! **Hogy megelőzze a memóriamodul csatlakozójának sérülését, ne használjon szerszámot a memóriamodul tartókapcsainak szétfeszítésére.**
- 4. Ujjbeggyel húzza szét a biztosítókapcsokat a memóriamodul mindkét végén, amíg a memóriamodul ki nem ugrik.
- 5. Vegye ki a memóriamodult a foglalatából.

<span id="page-41-0"></span>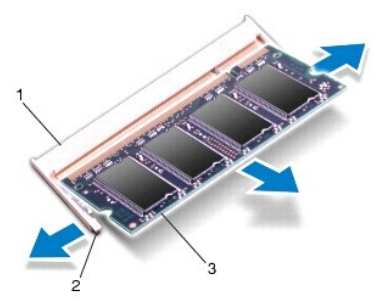

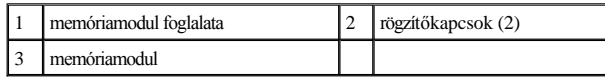

## <span id="page-41-1"></span>**Memóriamodul(ok) visszahelyezése**

- VIGYÁZAT! **Ha a memóriamodulokat két csatlakozóba kell beszerelni, előbb az alsó csatlakozóba szerelje be a memóriamodult, és csak utána a felsőbe.**
- 1. Kövesse a **Előkészületek** című fejezetben olvasható utasításokat.
- 2. Igazítsa a memóriamodulon lévő bemetszést a memóriamodul-csatlakozó füléhez.
- 3. Csúsztassa a memóriamodult határozottan a bővítőhelybe 45 fokos szögben, és nyomja le, amíg a helyére nem kattan. Ha nem hall kattanást, vegye ki a memóriamodult és tegye be újra.
- MEGJEGYZÉS: Ha a memóriamodul nincs megfelelően a helyén, a számítógép nem indul.

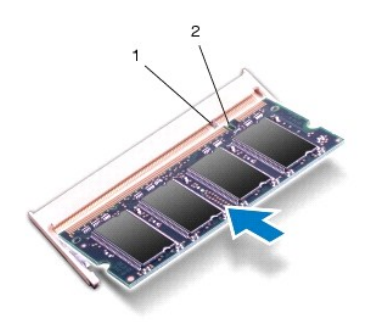

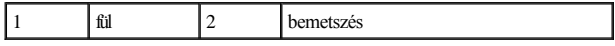

4. Helyezze vissza a modulok fedelét (lásd: [A modul fedelének visszahelyezése](file:///C:/data/systems/ins1546/hu/sm/base.htm#wp1224432)).

VIGYÁZAT! **Mielőtt bekapcsolná a számítógépet, helyezzen vissza minden csavart, és győződjön meg róla, hogy nem maradt csavar a számítógép belsejében. A számítógép belsejében maradt, vissza nem helyezett csavarok károsíthatják a számítógépet.**

- 5. Helyezze vissza az akkumulátort (lásd: [Az akkumulátor visszahelyezése](file:///C:/data/systems/ins1546/hu/sm/removeba.htm#wp1185330)), vagy csatlakoztasson váltakozó áramú adaptert a számítógépéhez és egy elektromos csatlakozóaljzathoz.
- 6. Kapcsolja be a számítógépet.

Indításkor a számítógép érzékeli a memóriamodul(oka)t, és automatikusan frissíti a rendszerbeállítási információkat.

Ha ellenőrizni szeretné a telepített memória mennyiségét:

*Windows Vista®*:

Kattintson a következőkre: **Start** ® **Súgó és támogatás**® **Dell rendszerinformáció**.

*Windows 7*:

Kattintson a következőkre: **Start** ® **Vezérlőpult**® **Rendszer és biztonság**® **Rendszer**.

# <span id="page-43-0"></span> **Vezeték nélküli Mini-Card**

Dell™ Inspiron™ 1546 Szervizelési kézikönyv

- **4 A Mini-Card eltávolítása**
- A Mini-[Card kártya visszahelyezése](#page-44-1)
- FIGYELEM! **A számítógép belsejében végzett munka előtt olvassa el figyelmesen a számítógéphez mellékelt biztonsági tudnivalókat. További biztonsági útmutatásokat az előírásoknak való megfelelőséget ismertető www.dell.com/regulatory\_compliance címen találhat.**
- VIGYÁZAT! **A számítógépet csak képesített szakember javíthatja. A Dell™ engedélye nélkül végzett szerviztevékenységre a garanciavállalás nem vonatkozik.**
- VIGYÁZAT! **Az elektrosztatikus kisülés elkerülése érdekében földelje magát csuklóra erősíthető földelőkábellel vagy úgy, hogy rendszeresen festetlen fém felülethez ér (például a számítógép csatlakozóihoz).**
- VIGYÁZAT! **Ahhoz, hogy az alaplap sérülését elkerülje, vegye ki a fő akkumulátort (lásd: [Az akkumulátor eltávolítása](file:///C:/data/systems/ins1546/hu/sm/removeba.htm#wp1195088)), mielőtt a számítógép belsejében dolgozni kezd.**
- MEGJEGYZÉS: A Dell nem vállal semmilyen kompatibilitási garanciát, és nem biztosít támogatást olyan Mini-Card kártyához, amelyet nem a Dell cégtől szerzett be.

Ha számítógépéhez Mini-Card kártyát rendelt, akkor a kártya már be van szerelve.

A számítógép egy fél Mini-Card kártyanyílást támogat a vezeték nélküli helyi hálózathoz (WLAN)

MEGJEGYZÉS: A számítógép eladási konfigurációjától függően lehetséges, hogy a Mini-Card kártyahely nem tartalmaz kártyát.

# <span id="page-43-1"></span>**A Mini-Card eltávolítása**

- 1. Kövesse a **Előkészületek** című fejezetben olvasható utasításokat.
- 2. Távolítsa el az akkumulátort (lásd: [Az akkumulátor eltávolítása](file:///C:/data/systems/ins1546/hu/sm/removeba.htm#wp1195088)).
- 3. Távolítsa el a modul burkolatát (lásd: **[A memóriamodul fedelének eltávolítása](file:///C:/data/systems/ins1546/hu/sm/base.htm#wp1223484)**).
- 4. Húzza le az antennakábeleket a Mini-Card kártyáról.

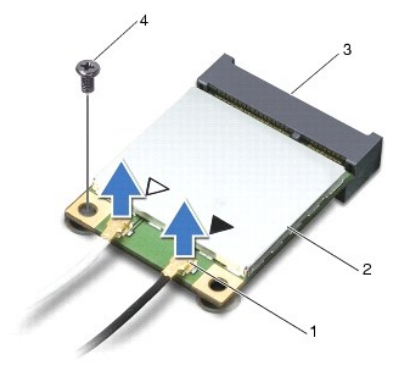

<span id="page-44-0"></span>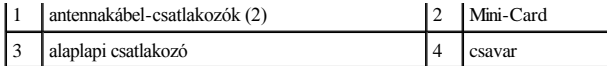

- 5. Távolítsa el a csavart, amely a Mini-Card kártyát az alaplaphoz rögzíti.
- 6. Emelje ki a Mini-Card kártyát az alaplapi csatlakozóból.
- VIGYÁZAT! **Ha a Mini-Card nincs a számítógépben, tárolja antisztatikus csomagolásban (lásd: a számítógéppel szállított biztonsági**  útmutatásokban szereplő "Elektrosztatikus kisülés elleni védelem" c. fejezetet).

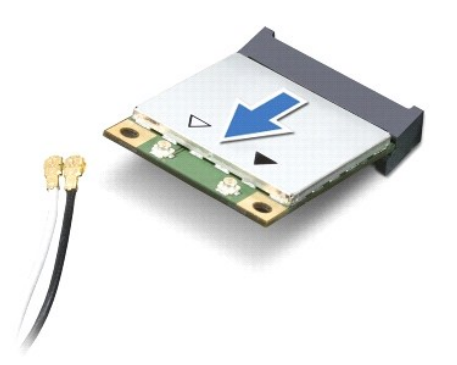

## <span id="page-44-1"></span>**A Mini-Card kártya visszahelyezése**

- 1. Kövesse a **Előkészületek** című fejezetben olvasható utasításokat.
- 2. Vegye ki az új Mini-Card kártyát a csomagolásából.
- VIGYÁZAT! **Határozott és egyenletes nyomással csúsztassa a kártyameghajtót a helyére. Túlzott erő alkalmazása esetén a csatlakozó sérülését okozhatja.**
- VIGYÁZAT! **A csatlakozóknak kulcsa van, hogy biztosítsák a helyes szerelést. Ha ellenállást észlel, ellenőrizze a csatlakozókat a kártyán és az alaplapon, majd állítsa be újra a kártyát.**
- VIGYÁZAT! **A Mini-Card kártya sérülését elkerülendő ne helyezzen kábelt a kártya alá.**
- 3. Helyezze be a Mini-Card kártyát 45 fokos szögben a megfelelő alaplapi csatlakozóba.
- 4. Nyomja be a Mini-Card másik végét az alaplapon található nyílásba, és helyezze vissza a Mini-Card kártyát az alaplapi csatlakozóhoz rögzítő csavart.
- 5. Csatlakoztassa a megfelelő antennakábeleket a Mini-Card kártyához. A következő táblázat a számítógép által támogatott Mini-Card kártyák antennakábeleinek színkódját tartalmazza:

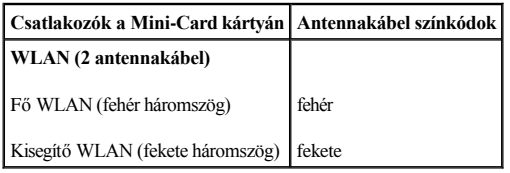

6. A nem használt antennakábeleket helyezze a műanyag védőtokba.

- 7. Helyezze vissza a modulok fedelét (lásd: [A modul fedelének visszahelyezése](file:///C:/data/systems/ins1546/hu/sm/base.htm#wp1224432)).
- 8. Helyezze vissza az akkumulátort (lásd: [Az akkumulátor visszahelyezése](file:///C:/data/systems/ins1546/hu/sm/removeba.htm#wp1185330)).
- VIGYÁZAT! **Mielőtt bekapcsolná a számítógépet, helyezzen vissza minden csavart, és győződjön meg róla, hogy nem maradt csavar a számítógép belsejében. A számítógép belsejében maradt, vissza nem helyezett csavarok károsíthatják a számítógépet.**
- 9. Szükség szerint telepítse a számítógépéhez való illesztőprogramokat és segédprogramokat. Bővebb információkért lásd a *Dell műszaki útmutatót*.
- MEGJEGYZÉS: Ha nem a Delltől származó kommunikációs kártyát telepít, akkor telepítenie kell a megfelelő illesztőprogramokat és segédprogramokat is. Bővebb információkért lásd a *Dell műszaki útmutatóját.*

# <span id="page-46-0"></span> **Optikai meghajtó**

Dell™ Inspiron™ 1546 Szervizelési kézikönyv

- [Az optikai meghajtó eltávolítása](#page-46-1)
- **4** Az optikai meghajtó visszahelyezése
- FIGYELEM! **A számítógép belsejében végzett munka előtt olvassa el figyelmesen a számítógéphez mellékelt biztonsági tudnivalókat. További biztonsági útmutatásokat az előírásoknak való megfelelőséget ismertető www.dell.com/regulatory\_compliance címen találhat.**
- VIGYÁZAT! **A számítógépet csak képesített szakember javíthatja. A Dell™ engedélye nélkül végzett szerviztevékenységre a garanciavállalás nem vonatkozik.**
- VIGYÁZAT! **Az elektrosztatikus kisülés elkerülése érdekében földelje magát csuklóra erősíthető földelőkábellel vagy úgy, hogy rendszeresen festetlen fém felülethez ér (például a számítógép csatlakozóihoz).**
- VIGYÁZAT! **Ahhoz, hogy az alaplap sérülését elkerülje, vegye ki a fő akkumulátort (lásd: [Az akkumulátor eltávolítása](file:///C:/data/systems/ins1546/hu/sm/removeba.htm#wp1195088)), mielőtt a számítógép belsejében dolgozni kezd.**

# <span id="page-46-1"></span>**Az optikai meghajtó eltávolítása**

- 1. Kövesse a **Előkészületek** című fejezetben olvasható utasításokat.
- 2. Távolítsa el az akkumulátort (lásd: [Az akkumulátor eltávolítása](file:///C:/data/systems/ins1546/hu/sm/removeba.htm#wp1195088)).
- 3. Távolítsa el a csavart, amely az optikai meghajtót a számítógép aljához rögzíti.
- 4. Műanyag vonalzó segítségével nyomja meg a fület, és távolítsa el az optikai meghajtót a helyéről.
- 5. Csúsztassa ki az optikai meghajtót a helyéről.

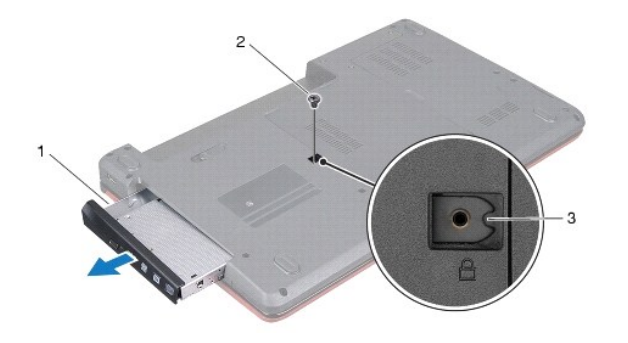

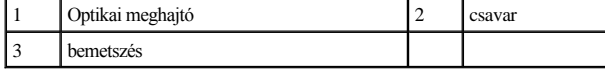

<span id="page-46-2"></span>**Az optikai meghajtó visszahelyezése** 

- 1. Kövesse a **Előkészületek** című fejezetben olvasható utasításokat.
- 2. Csúsztassa az optikai meghajtót csúsztassa a helyére, amíg teljesen nem rögzül.
- 3. Tegye vissza a csavart, amely az optikai meghajtót a számítógép aljához rögzíti.
- 4. Helyezze vissza az akkumulátort (lásd: [Az akkumulátor visszahelyezése](file:///C:/data/systems/ins1546/hu/sm/removeba.htm#wp1185330)).
- VIGYÁZAT! **Mielőtt bekapcsolná a számítógépet, helyezzen vissza minden csavart, és győződjön meg róla, hogy nem maradt csavar a számítógép belsejében. A számítógép belsejében maradt, vissza nem helyezett csavarok károsíthatják a számítógépet.**

# <span id="page-48-0"></span> **Csuklótámasz**

Dell™ Inspiron™ 1546 Szervizelési kézikönyv

- [A csuklótámasz eltávolítása](#page-48-1)
- [A csuklótámasz visszahelyezése](#page-50-1)
- FIGYELEM! **A számítógép belsejében végzett munka előtt olvassa el figyelmesen a számítógéphez mellékelt biztonsági tudnivalókat. További biztonsági útmutatásokat az előírásoknak való megfelelőséget ismertető www.dell.com/regulatory\_compliance címen találhat.**
- VIGYÁZAT! **A számítógépen csak hivatalos szakember végezhet javításokat. A Dell™ engedélye nélkül végzett szerviztevékenységre a garanciavállalás nem vonatkozik.**
- VIGYÁZAT! **Az elektrosztatikus kisülés elkerülése érdekében földelje magát csuklóra erősíthető földelőkábellel vagy úgy, hogy rendszeresen festetlen fém felülethez ér (például a számítógép csatlakozóihoz).**
- VIGYÁZAT! **Ahhoz, hogy az alaplap sérülését elkerülje, vegye ki a fő akkumulátort (lásd: [Az akkumulátor eltávolítása](file:///C:/data/systems/ins1546/hu/sm/removeba.htm#wp1195088)), mielőtt a számítógép belsejében dolgozni kezd.**

# <span id="page-48-1"></span>**A csuklótámasz eltávolítása**

- 1. Kövesse a **Előkészületek** című fejezetben olvasható utasításokat.
- 2. Távolítsa el az akkumulátort (lásd: [Az akkumulátor eltávolítása](file:///C:/data/systems/ins1546/hu/sm/removeba.htm#wp1195088)).
- 3. Távolítsa el a modul burkolatát (lásd: [A memóriamodul fedelének eltávolítása](file:///C:/data/systems/ins1546/hu/sm/base.htm#wp1223484)).
- 4. Távolítsa el a memóriamodul(oka)t (lásd: [Memóriamodul\(ok\) eltávolítása](file:///C:/data/systems/ins1546/hu/sm/memory.htm#wp1186694)).
- 5. Távolítsa el a merevlemez-meghajtót (lásd: **A merevlemez-[meghajtó kiszerelése](file:///C:/data/systems/ins1546/hu/sm/hdd.htm#wp1184863)**).
- 6. Távolítsa el a tizenegy csavart a számítógép aljából.

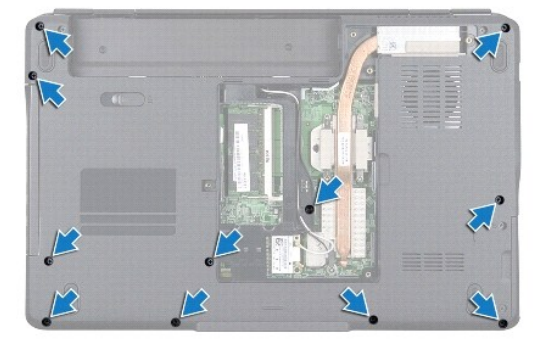

- 7. Távolítsa el a Mini-Card kártyát (lásd: **A Mini-[Card eltávolítása](file:///C:/data/systems/ins1546/hu/sm/minicard.htm#wp1181641)**).
- 8. Jegyezze meg a Mini-Card antennakábelek útvonalát, majd távolítsa el a kábeleket a kábelvezetőkből.
- 9. Távolítsa el a középső vezérlő borítót (lásd: **[A középső vezérlőburkolat eltávolítása](file:///C:/data/systems/ins1546/hu/sm/cntrcont.htm#wp1188834)**).
- 10. Távolítsa el a billentyűzetet (lásd: A billenty[űzet eltávolítása](file:///C:/data/systems/ins1546/hu/sm/keyboard.htm#wp1188497)).
- 11. Távolítsa el a Bluetooth modult (lásd: Belső Bluetooth® [vezeték nélküli technológiás modul](file:///C:/data/systems/ins1546/hu/sm/btooth.htm#wp1187798)).
- 12. Csatlakoztassa le a képernyőkábelt, a kamerakábelt, a bekapcsológomb- panel kábelét és az érintőpad kábelét az alaplapi csatlakozóikról.
- 13. Jegyezze fel a Mini-Card antennakábelének útvonalát, és óvatosan vegye ki az antennakábeleket a számítógép nyílásából. Vezesse el a kábeleket, hogy ne legyenek a csuklótámasz útjában.

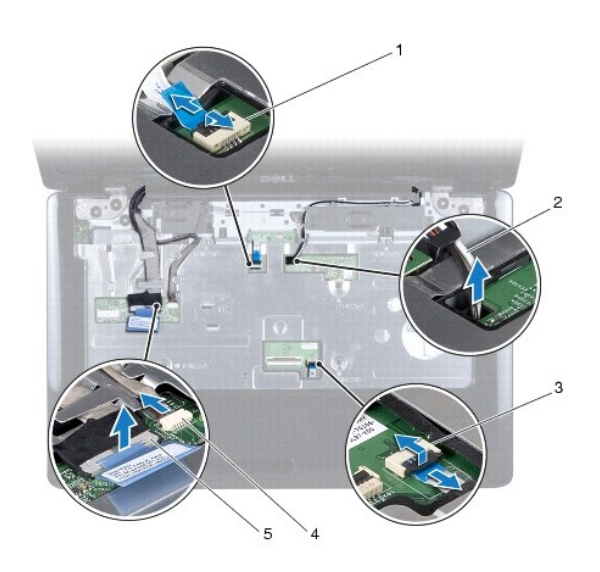

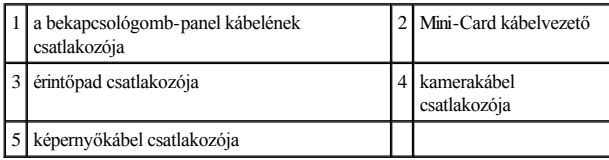

14. Távolítsa el azt az öt csavart, amelyek a csuklótámaszt az alaplapra rögzítik.

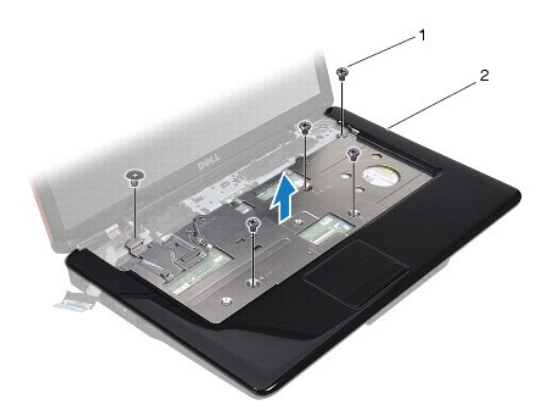

<span id="page-50-0"></span>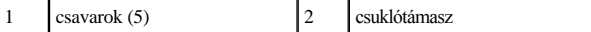

VIGYÁZAT! **Óvatosan távolítsa el a csuklótámaszt a számítógép aljáról, hogy elkerülje annak sérülését.**

15. A csuklótámasz jobb vagy bal oldaláról indulva ujjaival válassza le a csuklótámaszt a számítógépházról.

16. Emelje ki a csuklótámaszt a számítógép aljából.

### <span id="page-50-1"></span>**A csuklótámasz visszahelyezése**

- 1. Kövesse a **Előkészületek** című fejezetben olvasható utasításokat.
- 2. Helyezze egy vonalba a csuklótámaszt a számítógép aljával, és finoman kattintsa helyre.
- 3. Helyezze vissza a csuklótámasz öt csavarját.
- 4. Csatlakoztassa a képernyőkábelt, a kamerakábelt, a bekapcsológomb-panel kábelét és az érintőpad kábelét az alaplapi csatlakozóikra.
- 5. Vezesse át a Mini-Card antenna kábeleket a számítógépen található nyíláson keresztül a számítógép aljára.
- 6. Helyezze vissza a Bluetooth modult (lásd: Belső Bluetooth® [vezeték nélküli technológiás modul](file:///C:/data/systems/ins1546/hu/sm/btooth.htm#wp1187798)).
- 7. Helyezze vissza a billentyűzetet (lásd: A billenty[űzet visszahelyezése](file:///C:/data/systems/ins1546/hu/sm/keyboard.htm#wp1199057)).
- 8. Helyezze vissza a középső vezérlőburkolatot (lásd: **[A középső vezérlőburkolat visszahelyezése](file:///C:/data/systems/ins1546/hu/sm/cntrcont.htm#wp1185318)**).
- 9. Helyezze vissza a tizenegy csavart a számítógép aljába.
- 10. Vezesse át a Mini-[Card antennakábeleket a számítógépen található kábelvezetőkön keresztül, és helyezze vissza a Mini](file:///C:/data/systems/ins1546/hu/sm/minicard.htm#wp1181718)-Card kártyát (lásd: A Mini-Card kártya visszahelyezése).
- 11. Helyezze vissza a memóriamodul(oka)t (lásd: [Memóriamodul\(ok\) visszahelyezése](file:///C:/data/systems/ins1546/hu/sm/memory.htm#wp1181089)).
- 12. Helyezze vissza a modulok fedelét (lásd: [A modul fedelének visszahelyezése](file:///C:/data/systems/ins1546/hu/sm/base.htm#wp1224432)).
- 13. Helyezze vissza a merevlemez-meghajtót (lásd: A merevlemez-[meghajtó visszahelyezése](file:///C:/data/systems/ins1546/hu/sm/hdd.htm#wp1202171)).
- 14. Helyezze vissza az akkumulátort (lásd: [Az akkumulátor visszahelyezése](file:///C:/data/systems/ins1546/hu/sm/removeba.htm#wp1185330)).
- VIGYÁZAT! **Mielőtt bekapcsolná a számítógépet, helyezzen vissza minden csavart, és győződjön meg róla, hogy nem maradt csavar a számítógép belsejében. A számítógép belsejében maradt, vissza nem helyezett csavarok károsíthatják a számítógépet.**

# <span id="page-51-0"></span> **A bekapcsológomb-panel**

Dell™ Inspiron™ 1546 Szervizelési kézikönyv

- [A bekapcsológomb](#page-51-1)-panel eltávolítása
- A bekapcsológomb-panel visszahelyezése
- FIGYELEM! **A számítógép belsejében végzett munka előtt olvassa el figyelmesen a számítógéphez mellékelt biztonsági tudnivalókat. További biztonsági útmutatásokat az előírásoknak való megfelelőséget ismertető www.dell.com/regulatory\_compliance címen találhat.**
- VIGYÁZAT! **A számítógépet csak képesített szakember javíthatja. A Dell™ engedélye nélkül végzett szerviztevékenységre a garanciavállalás nem vonatkozik.**
- VIGYÁZAT! **Az elektrosztatikus kisülés elkerülése érdekében földelje magát csuklóra erősíthető földelőkábellel vagy úgy, hogy rendszeresen festetlen fém felülethez (például a számítógép csatlakozóihoz) ér.**
- VIGYÁZAT! **Ahhoz, hogy az alaplap sérülését elkerülje, vegye ki a fő akkumulátort (lásd: [Az akkumulátor eltávolítása](file:///C:/data/systems/ins1546/hu/sm/removeba.htm#wp1195088)), mielőtt a számítógép belsejében dolgozni kezd.**

## <span id="page-51-1"></span>**A bekapcsológomb-panel eltávolítása**

- 1. Kövesse a **Előkészületek** című fejezetben olvasható utasításokat.
- 2. Távolítsa el az akkumulátort (lásd: [Az akkumulátor eltávolítása](file:///C:/data/systems/ins1546/hu/sm/removeba.htm#wp1195088)).
- 3. Távolítsa el a modul burkolatát (lásd: [A memóriamodul fedelének eltávolítása](file:///C:/data/systems/ins1546/hu/sm/base.htm#wp1223484)).
- 4. Távolítsa el a memóriamodul(oka)t (lásd: [Memóriamodul\(ok\) eltávolítása](file:///C:/data/systems/ins1546/hu/sm/memory.htm#wp1186694)).
- 5. Távolítsa el a merevlemez-meghajtót (lásd: **A merevlemez-[meghajtó kiszerelése](file:///C:/data/systems/ins1546/hu/sm/hdd.htm#wp1184863)**).
- 6. Távolítsa el a középső vezérlőburkolatot (lásd: **A középső vezérlőburkolat eltávolítása**).
- 7. Távolítsa el a billentyűzetet (lásd: A billenty[űzet eltávolítása](file:///C:/data/systems/ins1546/hu/sm/keyboard.htm#wp1188497)).
- 8. Emelje fel a csatlakozórögzítőt, hogy leoldja a bekapcsológomb-panelének kábelét az alaplaphoz rögzítő kábelcsatlakozóról.
- VIGYÁZAT! **A bekapcsológomb panelét ragasztással rögzítették a csuklótámaszhoz. A bekapcsológomb panelének eltávolításához ne húzza a bekapcsológomb panelének kábelét.**

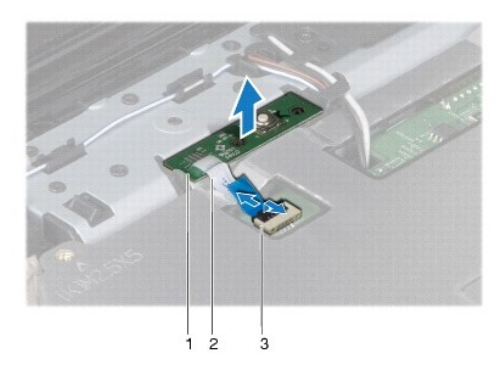

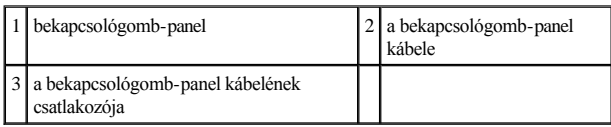

9. A csuklótámaszból műanyag vonalzó segítségével emelje ki a bekapcsológomb panelét.

10. Emelje le a bekapcsológomb panelét a csuklótámaszról.

# <span id="page-52-0"></span>**A bekapcsológomb-panel visszahelyezése**

- 1. Kövesse a **E**l[őkészületek](file:///C:/data/systems/ins1546/hu/sm/before.htm#wp1438061) című fejezetben olvasható utasításokat.
- 2. Igazítsa a bekapcsológomb panelén található nyílásokat a csuklótámasz vezetősíneihez, majd rögzítse a helyére.
- 3. Csúsztassa be a bekapcsológomb panelének kábelét az alaplapi csatlakozóba, majd nyomja le a csatlakozórögzítőt, amely a kábelt az alaplaphoz erősíti.
- 4. Helyezze vissza a billentyűzetet (lásd: A billenty[űzet visszahelyezése](file:///C:/data/systems/ins1546/hu/sm/keyboard.htm#wp1199057)).
- 5. Helyezze vissza a középső vezérlőburkolatot (lásd: **[A középső vezérlőburkolat visszahelyezése](file:///C:/data/systems/ins1546/hu/sm/cntrcont.htm#wp1185318)**).
- 6. Helyezze vissza a merevlemez-meghajtót (lásd: A merevlemez-[meghajtó visszahelyezése](file:///C:/data/systems/ins1546/hu/sm/hdd.htm#wp1202171)).
- 7. Helyezze vissza a memóriamodul(oka)t (lásd: [Memóriamodul\(ok\) visszahelyezése](file:///C:/data/systems/ins1546/hu/sm/memory.htm#wp1181089)).
- 8. Helyezze vissza a modulok fedelét (lásd: [A modul fedelének visszahelyezése](file:///C:/data/systems/ins1546/hu/sm/base.htm#wp1224432)).
- 9. Helyezze vissza az akkumulátort (lásd: [Az akkumulátor visszahelyezése](file:///C:/data/systems/ins1546/hu/sm/removeba.htm#wp1185330)).
- VIGYÁZAT! **Mielőtt bekapcsolná a számítógépet, helyezzen vissza minden csavart, és győződjön meg róla, hogy nem maradt csavar a számítógép belsejében. A számítógép belsejében maradt, vissza nem helyezett csavarok károsíthatják a számítógépet.**

# <span id="page-53-0"></span> **Akkumulátor**

Dell™ Inspiron™ 1546 Szervizelési kézikönyv

- [Az akkumulátor eltávolítása](#page-53-1)
- **4** Az akkumulátor visszahelyezése
- FIGYELEM! **A számítógép belsejében végzett munka előtt olvassa el figyelmesen a számítógéphez mellékelt biztonsági tudnivalókat. További biztonsági útmutatásokat az előírásoknak való megfelelőséget ismertető www.dell.com/regulatory\_compliance címen találhat.**
- VIGYÁZAT! **A számítógépen csak hivatalos szakember végezhet javításokat. A Dell™ engedélye nélkül végzett szerviztevékenységre a garanciavállalás nem vonatkozik.**
- VIGYÁZAT! **Az elektrosztatikus kisülés elkerülése érdekében földelje magát csuklóra erősíthető földelőkábellel vagy úgy, hogy rendszeresen festetlen fém felülethez ér (például a számítógép csatlakozóihoz)**
- VIGYÁZAT! **A számítógép sérülésének elkerülése végett, csak az ehhez a Dell modellhez tervezett akkumulátort használjon. Ne használjon más Dell számítógéphez gyártott akkumulátort.**

## <span id="page-53-1"></span>**Az akkumulátor eltávolítása**

- 1. Kövesse a következő fejezetben olvasható utasításokat: **H[őkészületek](file:///C:/data/systems/ins1546/hu/sm/before.htm#wp1438061)**.
- 2. Fordítsa fel a számítógépet.
- 3. Csúsztassa az akkumulátor kioldóreteszét nyitott állásba, amíg a helyére nem ugrik.
- 4. Csúsztassa ki az akkumulátort az akkumulátorrekeszből.

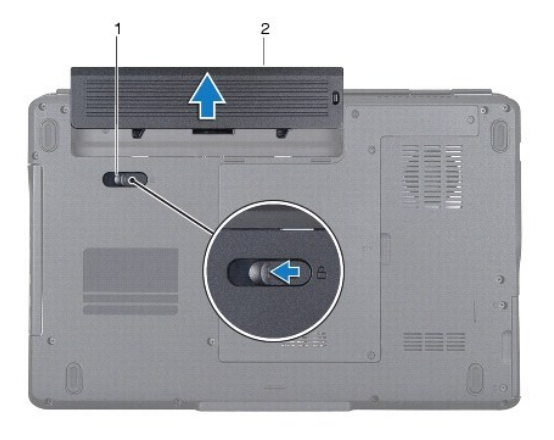

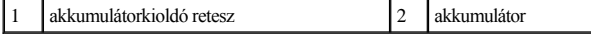

# <span id="page-53-2"></span>**Az akkumulátor visszahelyezése**

- 1. Kövesse a **Előkészületek** című fejezetben olvasható utasításokat.
- 2. Csúsztassa be az új akkumulátort, amíg a helyére nem kattan.

# <span id="page-55-0"></span> **Hangszórók**

Dell™ Inspiron™ 1546 Szervizelési kézikönyv

- [A hangszórók kiszerelése](#page-55-1)
- [A hangszórók visszahelyezése](#page-56-0)
- FIGYELEM! **A számítógép belsejében végzett munka előtt olvassa el figyelmesen a számítógéphez mellékelt biztonsági tudnivalókat. További biztonsági útmutatásokat az előírásoknak való megfelelőséget ismertető www.dell.com/regulatory\_compliance címen találhat.**
- VIGYÁZAT! **A számítógépet csak képesített szakember javíthatja. A Dell™ engedélye nélkül végzett szerviztevékenységre a garanciavállalás nem vonatkozik.**
- VIGYÁZAT! **Az elektrosztatikus kisülés elkerülése érdekében földelje magát csuklóra erősíthető földelőkábellel vagy úgy, hogy rendszeresen festetlen fém felülethez ér (például a számítógép csatlakozóihoz).**
- VIGYÁZAT! **Ahhoz, hogy az alaplap sérülését elkerülje, vegye ki a fő akkumulátort (lásd: [Az akkumulátor eltávolítása](file:///C:/data/systems/ins1546/hu/sm/removeba.htm#wp1195088)), mielőtt a számítógép belsejében dolgozni kezd.**

## <span id="page-55-1"></span>**A hangszórók kiszerelése**

- 1. Kövesse az **Hőkészületek** fejezetben leírt utasításokat.
- 2. Távolítsa el az akkumulátort (lásd: [Az akkumulátor eltávolítása](file:///C:/data/systems/ins1546/hu/sm/removeba.htm#wp1195088)).
- 3. Távolítsa el a modul burkolatát (lásd: [A memóriamodul fedelének eltávolítása](file:///C:/data/systems/ins1546/hu/sm/base.htm#wp1223484)).
- 4. Távolítsa el a memóriamodul(oka)t (lásd: [Memóriamodul\(ok\) eltávolítása](file:///C:/data/systems/ins1546/hu/sm/memory.htm#wp1186694)).
- 5. Távolítsa el a merevlemez-meghajtót (lásd: **A merevlemez-[meghajtó kiszerelése](file:///C:/data/systems/ins1546/hu/sm/hdd.htm#wp1184863)**).
- 6. Távolítsa el a Mini-Card kártyát (lásd: **A Mini-[Card eltávolítása](file:///C:/data/systems/ins1546/hu/sm/minicard.htm#wp1181641)**).
- 7. Távolítsa el a középső vezérlőburkolatot (lásd: [A középső vezérlőburkolat eltávolítása](file:///C:/data/systems/ins1546/hu/sm/cntrcont.htm#wp1188834)).
- 8. Távolítsa el a billentyűzetet (lásd: **A billenty[űzet eltávolítása](file:///C:/data/systems/ins1546/hu/sm/keyboard.htm#wp1188497)**).
- 9. Távolítsa el a Bluetooth kártyát (lásd: **[A Bluetooth kártya eltávolítása](file:///C:/data/systems/ins1546/hu/sm/btooth.htm#wp1193342)**).
- 10. Válassza le a Bluetooth alaplap kábelét az alaplapi csatlakozóról (lásd: **[A Bluetooth alaplap eltávolítása](file:///C:/data/systems/ins1546/hu/sm/btooth.htm#wp1193363)**).
- 11. Távolítsa el a csuklótámaszt (lásd: [A csuklótámasz eltávolítása](file:///C:/data/systems/ins1546/hu/sm/palmrest.htm#wp1051070)).
- 12. Távolítsa el a négy hangszórócsavart (kettő minden hangszórónál), amelyek a hangszórókat a számítógépházhoz rögzítik.
- 13. Csatlakoztassa le a hangszóró kábelét az alaplap csatlakozójáról.
- 14. Távolítsa el a hangszóró kábelét a kábelvezetőből.

#### 15. Emelje ki a hangszórókat a számítógépházból.

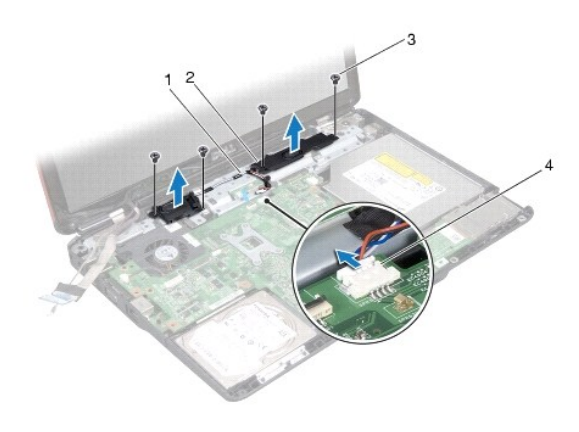

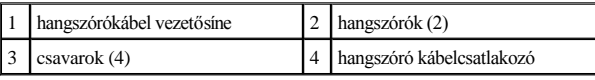

# <span id="page-56-0"></span>**A hangszórók visszahelyezése**

- 1. Kövesse a **Előkészületek** című fejezetben olvasható utasításokat.
- 2. Helyezze a hangszórókat a számítógépbe.
- 3. Szerelje vissza a négy hangszórócsavart (kettő minden hangszórónál), amelyek a hangszórókat a számítógépházhoz rögzítik.
- 4. A hangszórókábelt vezesse át a kábelvezetőjén.
- 5. Csatlakoztassa a hangszóró kábelét az alaplapi csatlakozóhoz.
- 6. Helyezze vissza a csuklótámaszt (lásd: [A csuklótámasz visszahelyezése](file:///C:/data/systems/ins1546/hu/sm/palmrest.htm#wp1051265)).
- 7. Csatlakoztassa a Bluetooth alaplap kábelét az alaplapi csatlakozóra (lásd: **A Bluetooth alaplap visszahelyezése**).
- 8. Helyezze vissza a Bluetooth kártyát (lásd: **A Bluetooth kártya visszahelyezése**).
- 9. Helyezze vissza a billentyűzetet (lásd: **A billenty[űzet visszahelyezése](file:///C:/data/systems/ins1546/hu/sm/keyboard.htm#wp1199057)**).
- 10. Helyezze vissza a középső vezérlőburkolatot (lásd: **[A középső vezérlőburkolat visszahelyezése](file:///C:/data/systems/ins1546/hu/sm/cntrcont.htm#wp1185318)**).
- 11. Helyezze vissza a Mini-Card kártyát (lásd: A Mini-[Card kártya visszahelyezése](file:///C:/data/systems/ins1546/hu/sm/minicard.htm#wp1181718)).
- 12. Helyezze vissza a memóriamodul(oka)t (lásd: [Memóriamodul\(ok\) visszahelyezése](file:///C:/data/systems/ins1546/hu/sm/memory.htm#wp1181089)).
- 13. Helyezze vissza a modulok fedelét (lásd: [A modul fedelének visszahelyezése](file:///C:/data/systems/ins1546/hu/sm/base.htm#wp1224432)).
- 14. Helyezze vissza a merevlemez-meghajtót (lásd: A merevlemez-[meghajtó visszahelyezése](file:///C:/data/systems/ins1546/hu/sm/hdd.htm#wp1202171)).
- 15. Helyezze vissza az akkumulátort (lásd: <u>Az akkumulátor visszahelyezése</u>).
- VIGYÁZAT! **Mielőtt bekapcsolná a számítógépet, helyezzen vissza minden csavart, és győződjön meg róla, hogy nem maradt csavar a számítógép belsejében. A számítógép belsejében maradt, vissza nem helyezett csavarok károsíthatják a számítógépet.**

# <span id="page-58-0"></span> **Alaplap**

Dell™ Inspiron™ 1546 Szervizelési kézikönyv

- [Az alaplap kiszerelése](#page-58-1)
- [Az alaplap visszahelyezése](#page-59-1)
- [A szervizcímke megadása a BIOS](#page-60-0)-ban
- FIGYELEM! **A számítógép belsejében végzett munka előtt olvassa el figyelmesen a számítógéphez mellékelt biztonsági tudnivalókat. További biztonsági útmutatásokat az előírásoknak való megfelelőséget ismertető www.dell.com/regulatory\_compliance címen találhat.**
- VIGYÁZAT! **A számítógépet csak képesített szakember javíthatja. A Dell™ engedélye nélkül végzett szerviztevékenységre a garanciavállalás nem vonatkozik.**
- VIGYÁZAT! **Az elektrosztatikus kisülés elkerülése érdekében földelje magát csuklóra erősíthető földelőkábellel vagy úgy, hogy rendszeresen festetlen fém felülethez ér (például a számítógép csatlakozóihoz).**
- VIGYÁZAT! **Ahhoz, hogy az alaplap sérülését elkerülje, vegye ki a fő akkumulátort (lásd: [Az akkumulátor eltávolítása](file:///C:/data/systems/ins1546/hu/sm/removeba.htm#wp1195088)), mielőtt a számítógép belsejében dolgozni kezd.**

### <span id="page-58-1"></span>**Az alaplap kiszerelése**

- 1. Kövesse az **Hőkészületek** fejezetben leírt utasításokat.
- 2. Távolítsa el az akkumulátort (lásd: [Az akkumulátor eltávolítása](file:///C:/data/systems/ins1546/hu/sm/removeba.htm#wp1195088)).
- 3. Távolítsa el a modul burkolatát (lásd: [A memóriamodul fedelének eltávolítása](file:///C:/data/systems/ins1546/hu/sm/base.htm#wp1223484)).
- 4. Távolítsa el a memóriamodul(oka)t (lásd: [Memóriamodul\(ok\) eltávolítása](file:///C:/data/systems/ins1546/hu/sm/memory.htm#wp1186694)).
- 5. Távolítsa el a merevlemez-meghajtót (lásd: **A merevlemez-[meghajtó kiszerelése](file:///C:/data/systems/ins1546/hu/sm/hdd.htm#wp1184863)**).
- 6. Távolítsa el az optikai meghajtót (lásd: [Az optikai meghajtó eltávolítása](file:///C:/data/systems/ins1546/hu/sm/optical.htm#wp1180116)).
- 7. Távolítsa el a Mini-Card kártyát (lásd: A Mini-[Card eltávolítása](file:///C:/data/systems/ins1546/hu/sm/minicard.htm#wp1181641)).
- 8. Távolítsa el a középső vezérlőburkolatot (lásd: **A középső vezérlőburkolat eltávolítása**).
- 9. Távolítsa el a billentyűzetet (lásd: A billenty[űzet eltávolítása](file:///C:/data/systems/ins1546/hu/sm/keyboard.htm#wp1188497)).
- 10. Távolítsa el a Bluetooth modult (lásd: Belső Bluetooth® [vezeték nélküli technológiás modul](file:///C:/data/systems/ins1546/hu/sm/btooth.htm#wp1187798)).
- 11. Távolítsa el a csuklótámaszt (lásd: [A csuklótámasz eltávolítása](file:///C:/data/systems/ins1546/hu/sm/palmrest.htm#wp1051070)).
- 12. Távolítsa el a bővítőkártyát (lásd: A b[ővítőkártya eltávolítása](file:///C:/data/systems/ins1546/hu/sm/dgtrboar.htm#wp1037428)).
- 13. Távolítsa el az audiocsatlakozó fedelét (lásd: [Az audiocsatlakozó fedelének eltávolítása](file:///C:/data/systems/ins1546/hu/sm/audio_co.htm#wp1044398)).
- 14. Távolítsa el az alaplapot a számítógép aljához rögzítő négy csavart.

<span id="page-59-0"></span>15. Válassza le a ventilátor-, a hangszóró és az USB-modul kábelét a megfelelő alaplapi csatlakozókról.

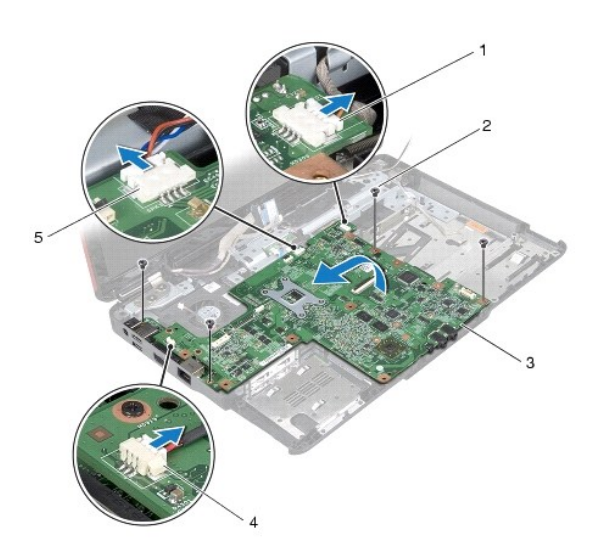

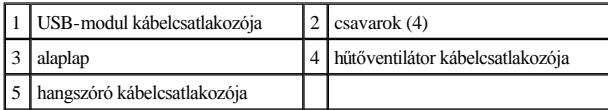

- 16. Emelje ki az alaplapot a számítógépből.
- 17. Fordítsa meg az alaplapot.
- 18. Távolítsa el a gombelemet (lásd: <u>A gombelem eltávolítása</u>).

# <span id="page-59-1"></span>**Az alaplap visszahelyezése**

- 1. Kövesse a **Előkészületek** című fejezetben olvasható utasításokat.
- 2. Helyezze vissza a gombelemet (lásd: <u>[A gombelem visszahelyezése](file:///C:/data/systems/ins1546/hu/sm/coinbatt.htm#wp1184175)</u>).
- 3. Fordítsa meg az alaplapot.
- 4. Igazítsa az alaplapon lévő csavarhelyeket a számítógépházon található csavarhelyekhez.
- 5. Tegye vissza az alaplapot a számítógép aljához rögzítő négy csavart.
- 6. Helyezze vissza az audiocsatlakozó fedelét (lásd: [Az audiocsatlakozó fedelének visszahelyezése](file:///C:/data/systems/ins1546/hu/sm/audio_co.htm#wp1048583)).
- 7. Csatlakoztassa a ventilátor, a hangszóró és az USB-modul kábelét a megfelelő alaplapi csatlakozókhoz.
- 8. Helyezze vissza a bővítőkártyát (lásd: **A b[ővítőkártya visszahelyezése](file:///C:/data/systems/ins1546/hu/sm/dgtrboar.htm#wp1042050)**).
- <span id="page-60-1"></span>9. Helyezze vissza a csuklótámaszt (lásd: [A csuklótámasz visszahelyezése](file:///C:/data/systems/ins1546/hu/sm/palmrest.htm#wp1051265)).
- 10. Helyezze vissza a Bluetooth modult (lásd: Belső Bluetooth® [vezeték nélküli technológiás modul](file:///C:/data/systems/ins1546/hu/sm/btooth.htm#wp1187798)).
- 11. Helyezze vissza a billentyűzetet (lásd: A billenty[űzet visszahelyezése](file:///C:/data/systems/ins1546/hu/sm/keyboard.htm#wp1199057)).
- 12. Helyezze vissza a középső vezérlőburkolatot (lásd: **[A középső vezérlőburkolat visszahelyezése](file:///C:/data/systems/ins1546/hu/sm/cntrcont.htm#wp1185318)**).
- 13. Helyezze vissza a Mini-Card kártyát (lásd: A Mini-[Card kártya visszahelyezése](file:///C:/data/systems/ins1546/hu/sm/minicard.htm#wp1181718)).
- 14. Helyezze vissza a memóriamodul(oka)t (lásd: [Memóriamodul\(ok\) visszahelyezése](file:///C:/data/systems/ins1546/hu/sm/memory.htm#wp1181089)).
- 15. Helyezze vissza a modulok fedelét (lásd: **[A modul fedelének visszahelyezése](file:///C:/data/systems/ins1546/hu/sm/base.htm#wp1224432)**).
- 16. Helyezze vissza az optikai meghajtót (lásd: [Az optikai meghajtó visszahelyezése](file:///C:/data/systems/ins1546/hu/sm/optical.htm#wp1180161)).
- 17. Helyezze vissza a merevlemez-meghajtót (lásd: **A merevlemez-[meghajtó visszahelyezése](file:///C:/data/systems/ins1546/hu/sm/hdd.htm#wp1202171)**).
- 18. Helyezze vissza az akkumulátort (lásd: [Az akkumulátor visszahelyezése](file:///C:/data/systems/ins1546/hu/sm/removeba.htm#wp1185330)).
- VIGYÁZAT! **Mielőtt bekapcsolná a számítógépet, helyezzen vissza minden csavart, és győződjön meg róla, hogy nem maradt csavar a számítógép belsejében. A számítógép belsejében maradt, vissza nem helyezett csavarok károsíthatják a számítógépet.**
- 19. Kapcsolja be a számítógépet.
- MEGJEGYZÉS: Miután kicserélte az alaplapot, adja meg a szervizcímkét az új alaplap BIOS-ában.
- 20. Írja be a szervizcímkét (lásd: [A szervizcímke megadása a BIOS](#page-60-0)-ban).

### <span id="page-60-0"></span>**A szervizcímke megadása a BIOS-ban**

- 1. Gondoskodjon róla, hogy a váltóáramú adapter csatlakoztatva legyen, és hogy a fő elem (akkumulátor) megfelelően legyen telepítve.
- 2. Kapcsolja be a számítógépet.
- 3. Nyomja meg az <F2> gombot a POST során, hogy beléphessen a rendszer telepítőprogramjába.
- 4. Navigáljon a Security (Biztonság) lapra, és a **Set Service Tag** (Szervizcímke beállítása) mezőben adja meg a szervizcímke kódját.

# <span id="page-61-0"></span> **Hűtőventilátor**

Dell™ Inspiron™ 1546 Szervizelési kézikönyv

- A hűt[őventilátor eltávolítása](#page-61-1)
- A hűt[őventilátor visszahelyezése](#page-61-2)
- FIGYELEM! **A számítógép belsejében végzett munka előtt olvassa el figyelmesen a számítógéphez mellékelt biztonsági tudnivalókat. További biztonsági útmutatásokat az előírásoknak való megfelelőséget ismertető www.dell.com/regulatory\_compliance címen találhat.**
- VIGYÁZAT! **A számítógépet csak képesített szakember javíthatja. A Dell™ engedélye nélkül végzett szerviztevékenységre a garanciavállalás nem vonatkozik.**
- VIGYÁZAT! **Az elektrosztatikus kisülés elkerülése érdekében földelje magát csuklóra erősíthető földelőkábellel vagy úgy, hogy rendszeresen festetlen fém felülethez ér (például a számítógép csatlakozóihoz).**
- VIGYÁZAT! **Ahhoz, hogy az alaplap sérülését elkerülje, vegye ki a fő akkumulátort (lásd: [Az akkumulátor eltávolítása](file:///C:/data/systems/ins1546/hu/sm/removeba.htm#wp1195088)), mielőtt a számítógép belsejében dolgozni kezd.**

## <span id="page-61-1"></span>**A hűtőventilátor eltávolítása**

- 1. Kövesse a **Előkészületek** című fejezetben olvasható utasításokat.
- 2. Távolítsa el az alaplapot (lásd: [Az alaplap kiszerelése](file:///C:/data/systems/ins1546/hu/sm/sysboard.htm#wp1037428)).
- 3. Távolítsa el a hűtőventilátort a számítógép aljához rögzítő két csavart.
- 4. Emelje ki a hűtőventilátort a számítógépházból.

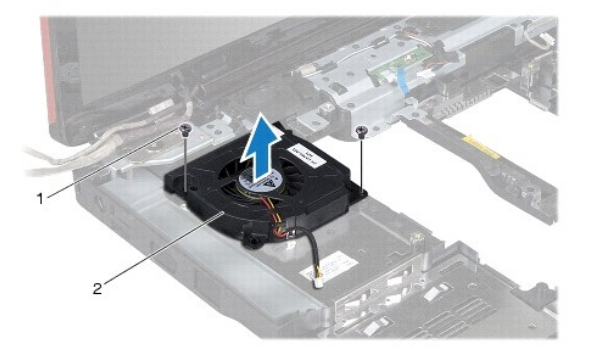

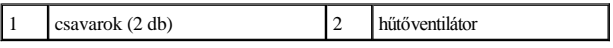

### <span id="page-61-2"></span>**A hűtőventilátor visszahelyezése**

1. Kövesse a **Előkészületek** című fejezetben olvasható utasításokat.

- 2. Helyezze vissza a hűtőventilátort a számítógép aljához rögzítő két csavart.
- 3. Helyezze vissza az alaplapot (lásd: [Az alaplap visszahelyezése](file:///C:/data/systems/ins1546/hu/sm/sysboard.htm#wp1042050)).
- VIGYÁZAT! **Mielőtt bekapcsolná a számítógépet, helyezzen vissza minden csavart, és győződjön meg róla, hogy nem maradt csavar a számítógép belsejében. A számítógép belsejében maradt, vissza nem helyezett csavarok károsíthatják a számítógépet.**

Dell™ Inspiron™ 1546 Szervizelési kézikönyv

MEGJEGYZÉS: A MEGJEGYZÉS a számítógép biztonságosabb és hatékonyabb használatát elősegítő fontos tudnivalókat tartalmaz.

VIGYÁZAT! **A VIGYÁZAT! hardverhiba vagy adatvesztés lehetőségére hívja fel a figyelmet, egyben közli a probléma elkerülésének módját.** 

FIGYELEM! **A FIGYELEM! jelzés az esetleges tárgyi és személyi sérülések, illetve az életveszély lehetőségére hívja fel a figyelmet.** 

**A dokumentumban közölt információ külön értesítés nélkül is megváltozhat. © 2009 Dell Inc. Minden jog fenntartva.**

A Dell Inc. előzetes írásos engedélye nélkül szigorúan tilos a dokumentumokat bármilyen módon sokszorosítani.

A szövegben használt védjegyek: a *Dell*, a *DELL* embléma és az *Inspiron* Dell Inc. védjegyei; a *Bluetooth* a Bluetooth SIG, Inc. birtokában lévő bejegyzett védjegy, amelyet a Dell licenc keretében használ; a *Microsoft, Windows*, *Windows Vista* és *Windows Vista* start gomb a Microsoft Corporation védjegye vagy bejegyzett védjegye az Egyesült Államokban, illetve más országokban.

A dokumentumban egyéb védjegyek és védett nevek is szerepelhetnek, amelyek a védjegyet vagy nevet bejegyeztető cégre, valamint annak termékeire vonatkoznak. A Dell Inc. elhárít a sajátján kívüli védjegyekkel és márkanevekkel kapcsolatban benyújtott minden tulajdonjogi keresetet.

2009. november Kiadás: A00